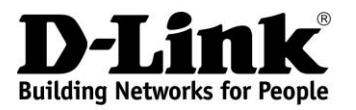

# **Quick Installation Guide**

Layer 3 Managed Stackable Switch with 24 10GBase-X SFP+ Ports, 1 Expansion Slot, AC Power Supply Module and 3 Fans

# **Краткое руководство по установке**

Управляемый стекируемый коммутатор 3 уровня с 24 портами 10GBase-X SFP+, 1 слотом расширения, источником питания AC и 3 вентиляторами

**DXS-3600-32S**

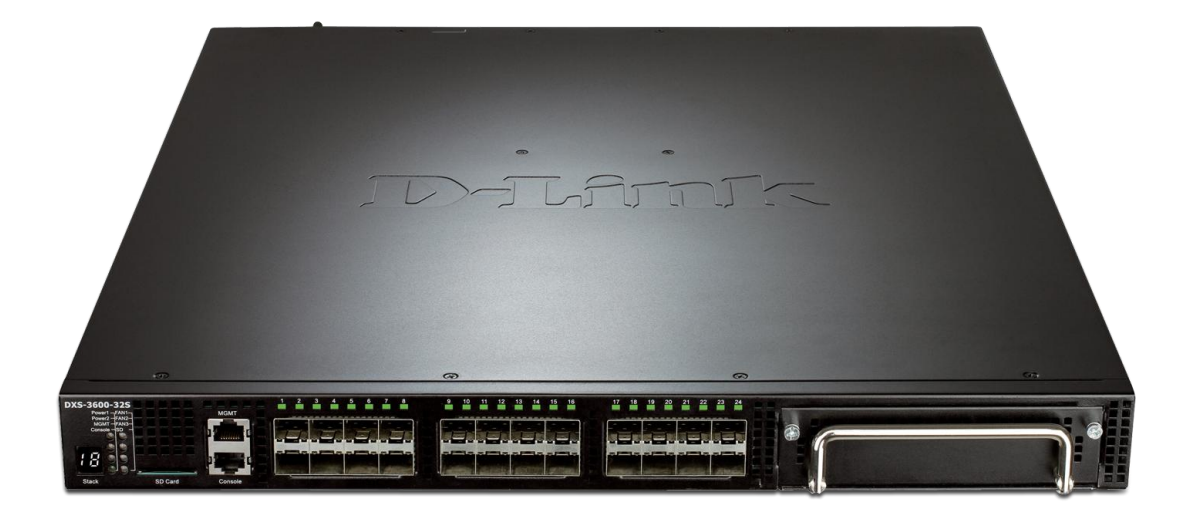

### **Introduction**

This Quick Installation Guide gives instructions for setting up the D-Link DXS-3600-32S switch. The model you have purchased may appear slightly different from those shown in the illustrations. For more detailed information about the device, its components, making network connections and technical specifications, please refer to the User Manual.

### **Package Contents**

- DXS-3600-32S Switch
- Power Cord
- AC power supply module
- 3 Fan modules
- DB-9 to RJ-45 console cable
- 4 Rubber Feet
- 2 Mounting Brackets
- Mounting kit

 $\mathbf{e}^{(1)}$  and  $\mathbf{e}^{(2)}$  and  $\mathbf{e}^{(1)}$ 

- Quick Installation Guide
- Warranty Certificate

If any of the above items are damaged or missing, please contact your local reseller for replacement.

### **Hardware Overview**

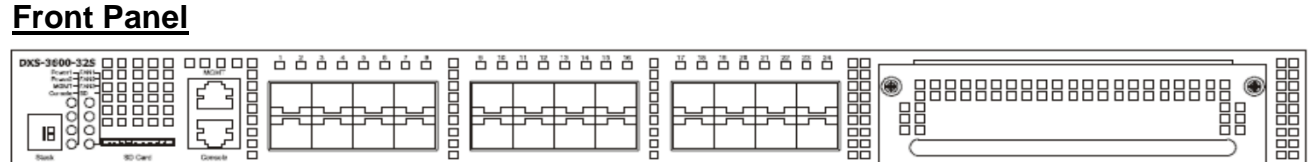

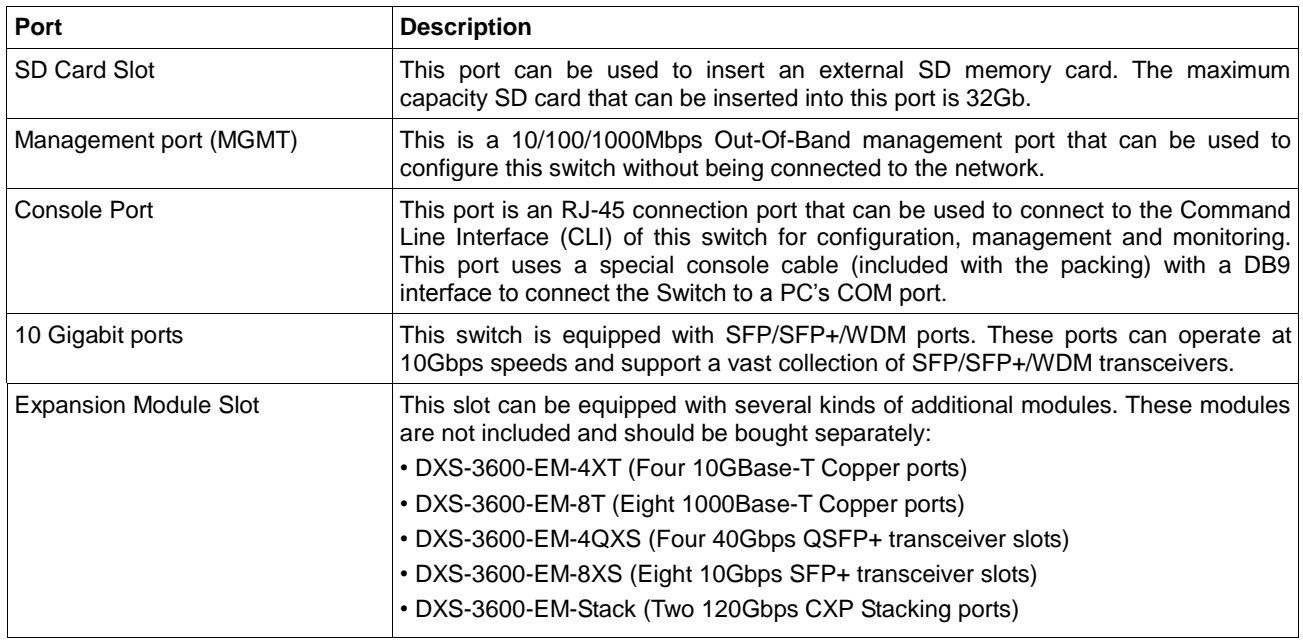

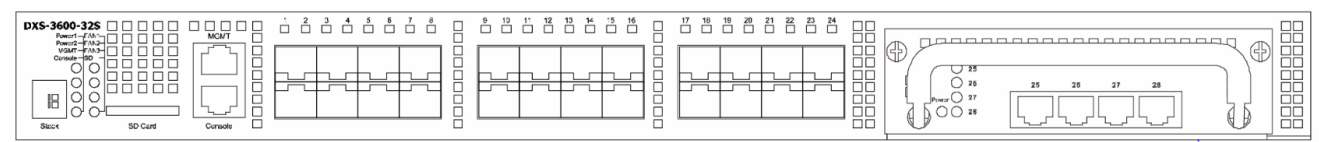

**Front panel view of the DXS-3600-32S with EM-4XT module**

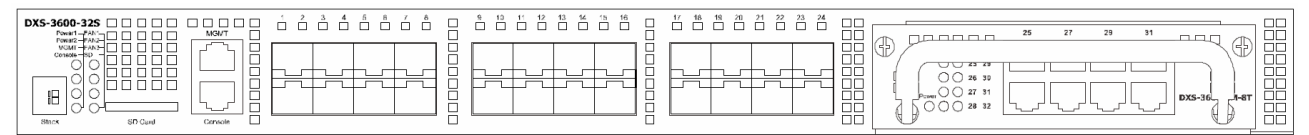

#### **Front panel view of the DXS-3600-32S with EM-8T module**

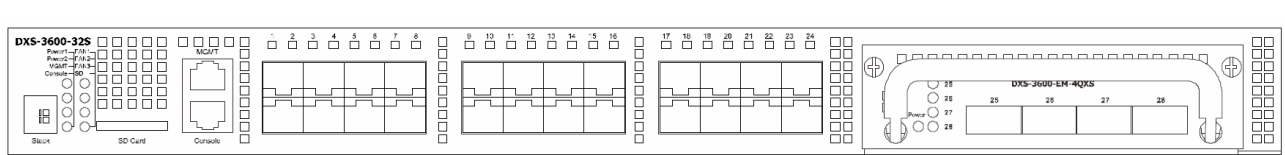

#### **Front panel view of the DXS-3600-32S with EM-4QXS module**

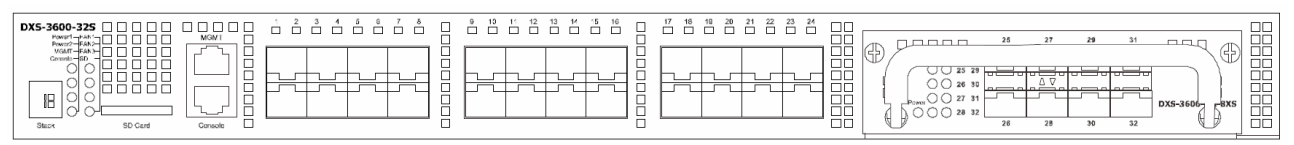

#### **Front panel view of the DXS-3600-32S with EM-8XS module**

| $23 -$<br>mп<br>mп<br>DXS-3600-32S<br>ساسا<br>–<br>$\overline{\phantom{m}}$<br>--<br><b>MGMT</b><br>Power1-45AN1<br>----------<br>$\overline{\phantom{0}}$<br>--<br>--<br>Fower2-FAN<br>m<br>--<br>$\overline{\phantom{a}}$<br>$=$<br>$-$<br>MCMT-<br>.<br>--<br>ساسا<br>ー<br><b>Bottomer</b><br>۰<br>Consols-<br>$- -$<br>$- -$<br>୴<br>$\overline{\phantom{a}}$<br>DX5-3600-EM-Stack<br>__<br>سا<br>ــ<br>==<br>$-$<br>◟<br>$=$<br>__<br>一<br>ــ<br>$\overline{\phantom{a}}$<br>سند<br>ــ<br>__<br>$\sim$<br>$\sim$<br>_<br>$\checkmark$<br>−<br>ー<br>__<br>__<br>___<br>___<br>____<br>侣<br>$\overline{\phantom{m}}$<br>_<br>__<br>25<br><b>Almany L</b><br>◡<br>.<br>ساسا<br>_<br>-<br>$\overline{\phantom{m}}$<br>----<br>$\sim$<br>26<br>느느<br>ب ب<br><b>COLOR COLOR</b><br>SD Card<br><b>Stack</b><br>Console<br>பப<br>-- |
|----------------------------------------------------------------------------------------------------|
|----------------------------------------------------------------------------------------------------|

**Front panel view of the DXS-3600-32S with EM-Stack module**

### **LED Indicators**

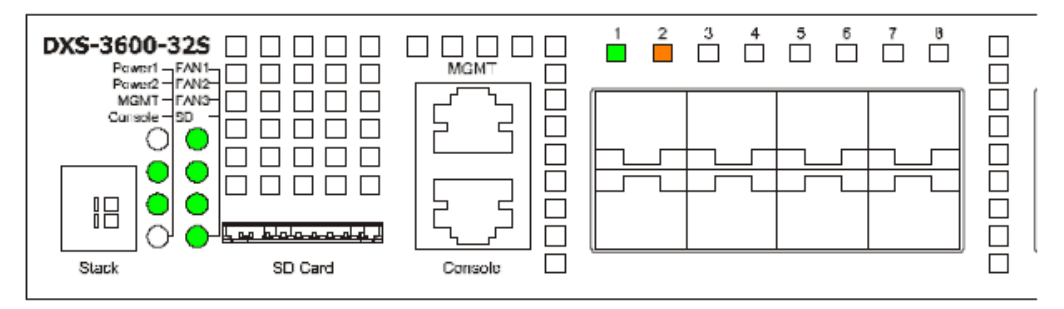

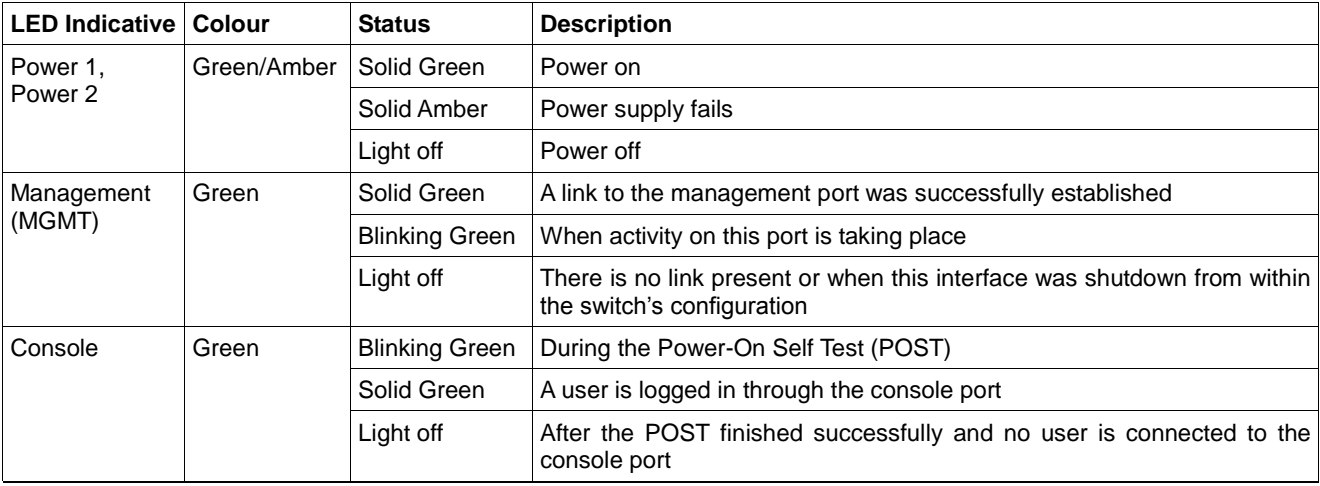

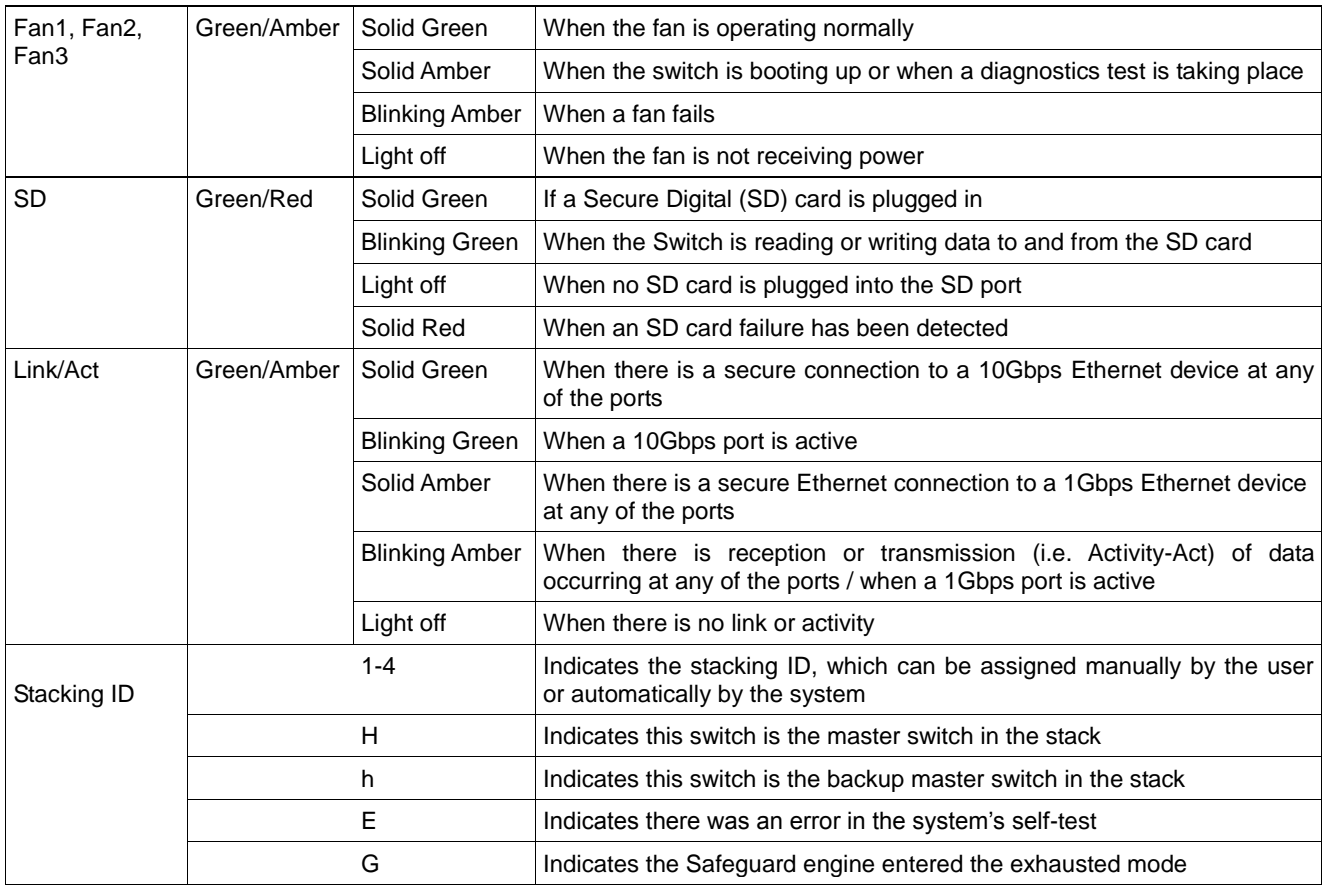

# **Rear Panel**

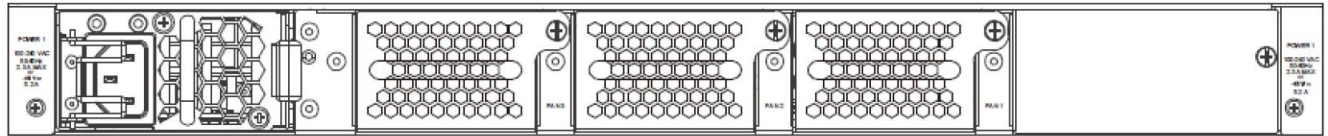

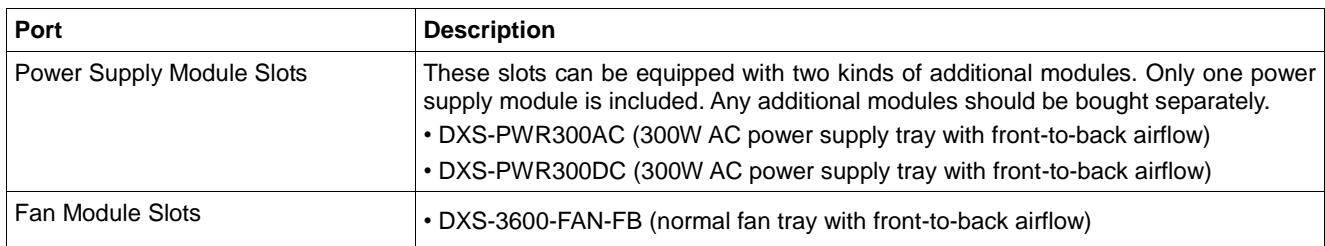

# **Installation**

### **Desktop or Shelf Installation**

When installing the switch on a desktop or shelf, the rubber feet included with the device must be attached on the bottom at each corner of the device's base. Allow enough ventilation space between the device and the objects around it.

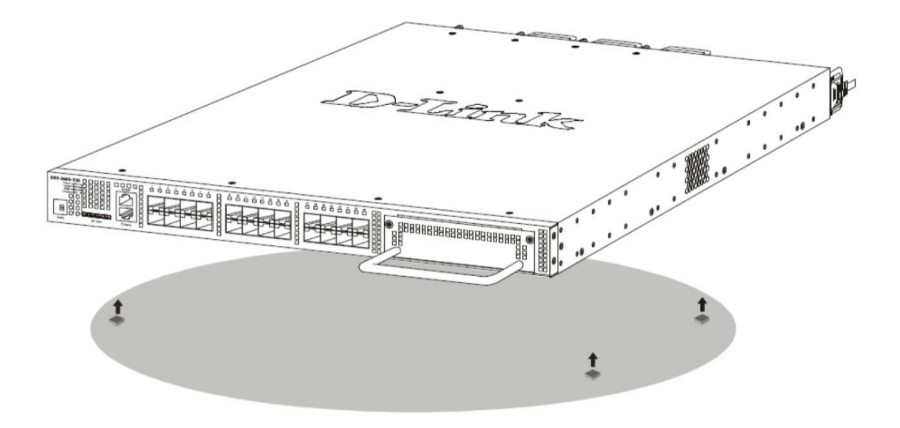

### **Rack Installation**

The switch can be mounted in a standard 19-inch rack using the provided mounting brackets.

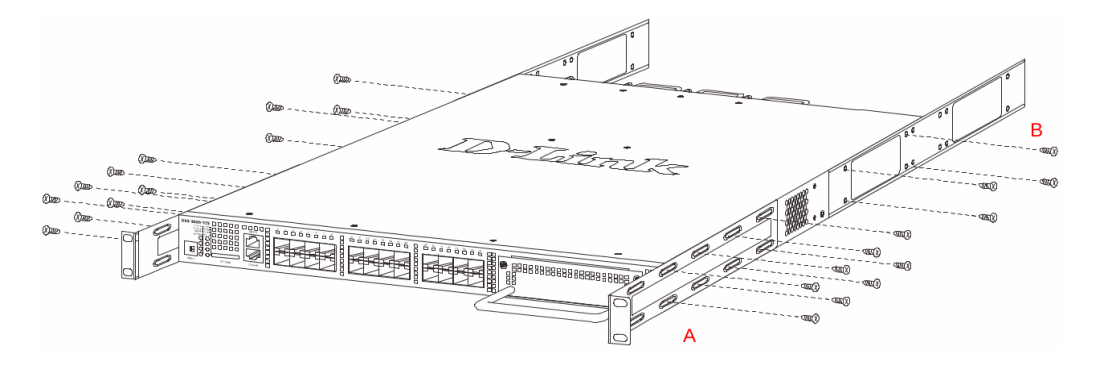

How to install the mounting brackets onto the switch (figure above) and onto the rack (figure below):

1. Fasten the mounting brackets A and B to the sides of the switch using the screws provided, as seen in the figure above.

2. Fasten the mounting bracket C in the appropriate open space in the rack using the screws provided, as seen in the figure below.

3. Simply slide the switch (fastened bracket B into fastened bracket C) into the rack.

4. Lastly, fasten mounting bracket A to the rack using the screws provided.

Make sure that there is adequate space around the Switch to allow for proper air flow, ventilation, and cooling.

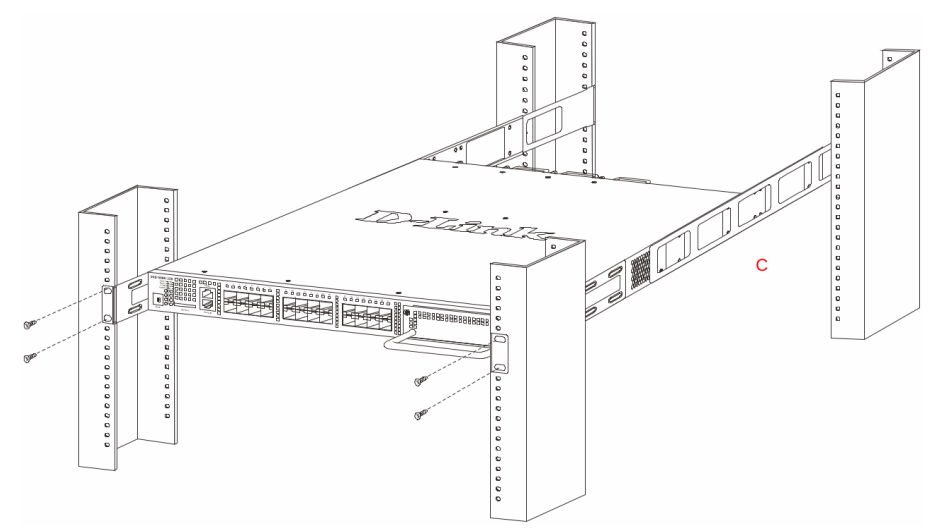

# **Installing Transceivers into the Transceiver Ports**

Connect SFP+ devices to the corresponding ports of the switch.

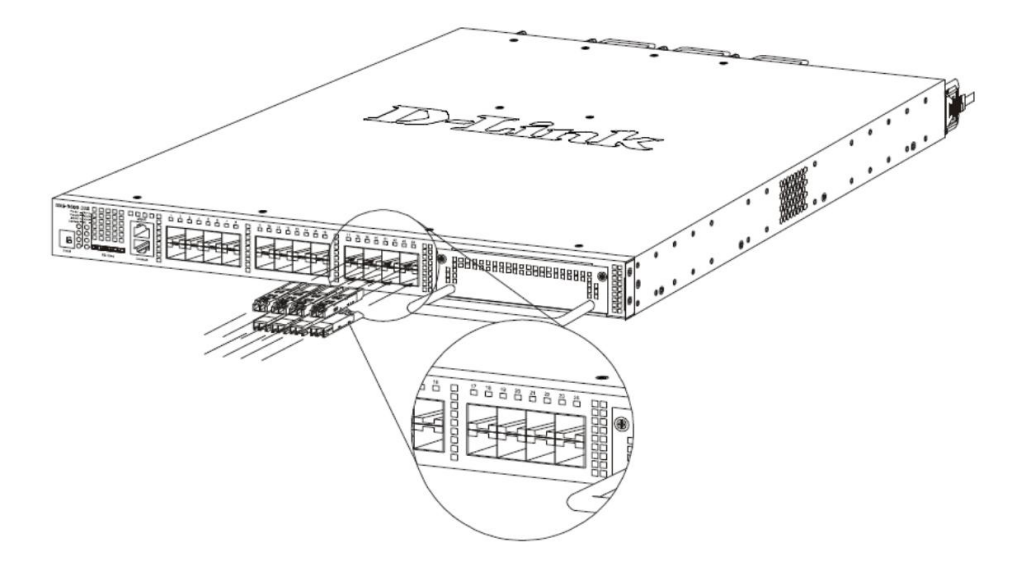

# **Connecting to Power**

#### **Installing an AC Power Module**

Connect the one end of the AC power cord supplied to the AC power connector and the other end into a properly grounded electrical outlet. The switch will automatically adjust the AC power setting to adapt to any voltage supply in the range from 100~240VAC at 50~60Hz.

In addition, an optional second AC power supply module can be plugged into the second power supply module slot displayed above. When the primary AC power connection fails, the secondary AC power connection will take over all the power immediately and automatically. The AC power supply modules are hot-swappable, meaning, that they can be inserted and removed while the switch is powered on.

Install an AC Power Supply Module as shown on the picture below.

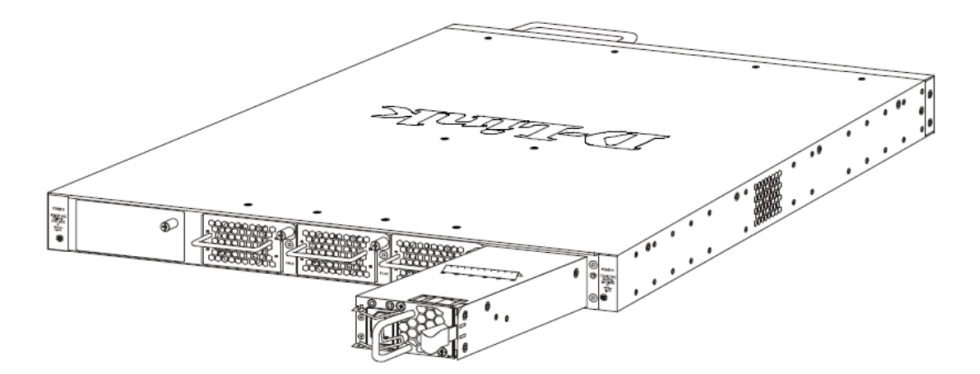

#### **Installing a DC Power Module**

This switch supports a unique dual power input feature. The DC power module will be activated if the AC power module turns off.

1. Install a DC Power Supply Module. Use the grounding screw on the DC Power Module and a minimum of 18 AWG stranded copper wire to ground the switch.

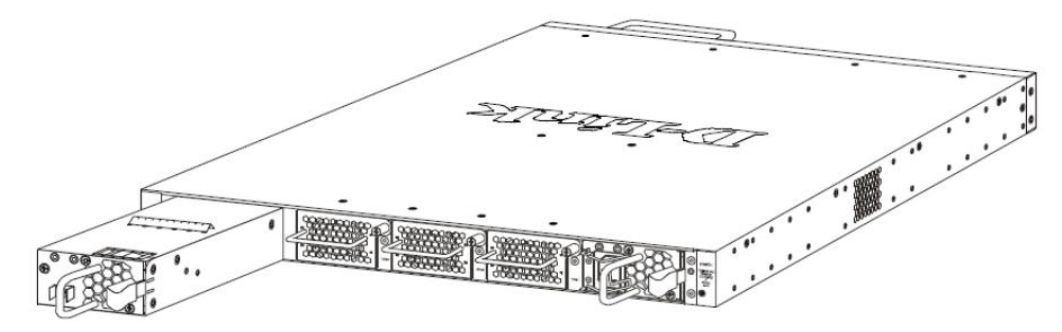

2. Connect the one end of the DC power cord supplied to a DC power module, that will be activated when the AC power is not working, and to a power source (-48VDC/5.2A). Please make sure that connection polarity (positive and negative) is correct.

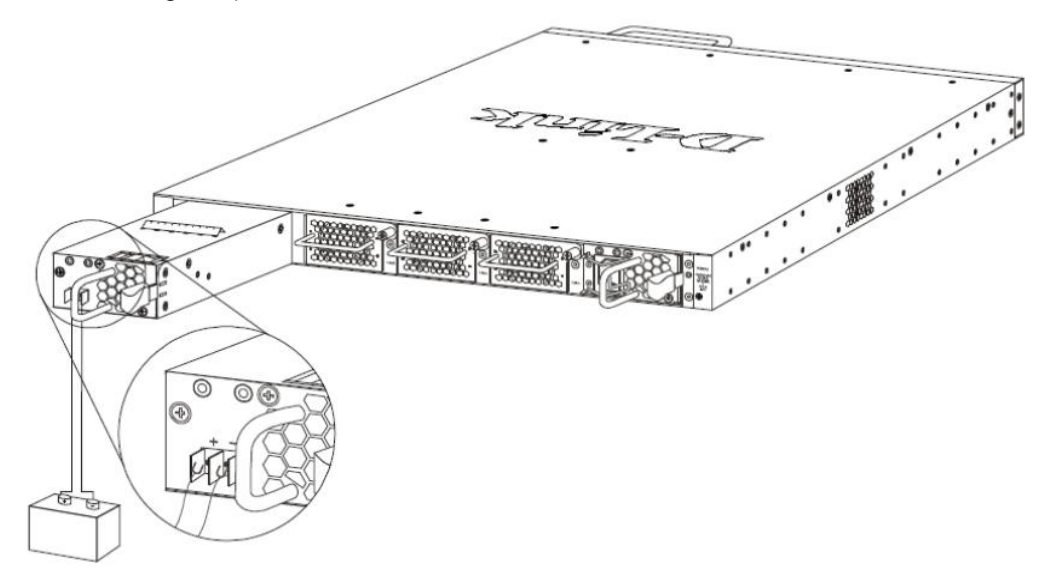

The DC power and AC power of the device will back up each other immediately when one of the power sources fail. If both power sources fail, unplug the switch. When the power source has been restored, plug the switch's power back in.

**NOTE:** The Power Modules all support a specific airflow direction. This air-flow direction must be the same as the Fan Module installed. By default the airflow direction of the Power Module and Fan Module installed is front-to-back.

### **Installing Fan Modules into the Fan Module Ports**

Located on the rear panel of this switch there are three fan module ports.

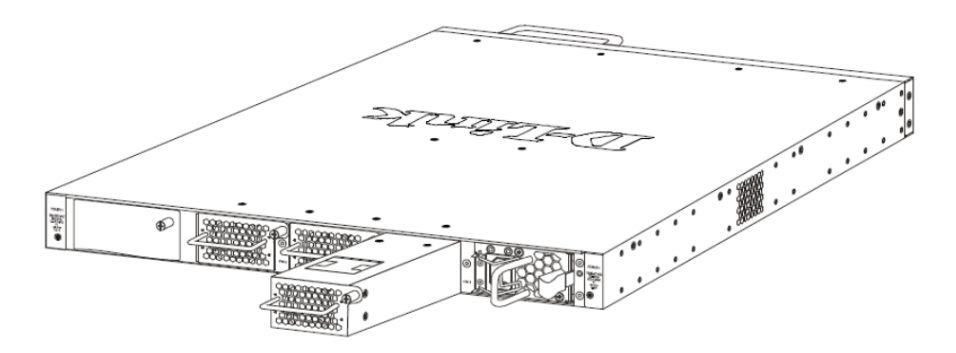

The user can easily remove and insert fan modules into these ports.

# **Switch Connections**

#### **Switch to End Node**

End node is a generic name for edge networking devices that will be connected to this switch. Typical examples of end nodes are Personal Computers (PCs), Notebooks, Access Points, Print Servers, VoIP Phones and more. Each end node will be outfitted with a 10/100/1000Mbps, RJ-45, networking port. Normally end nodes will connect to this switch by using a standard twisted-pair, UTP/STP, network cable. After a successful connection, the corresponding Link/Act light will illuminate and blink to indicate that packet activity is taking place on that port.

The diagram below display a typical end node connected to the Switch.

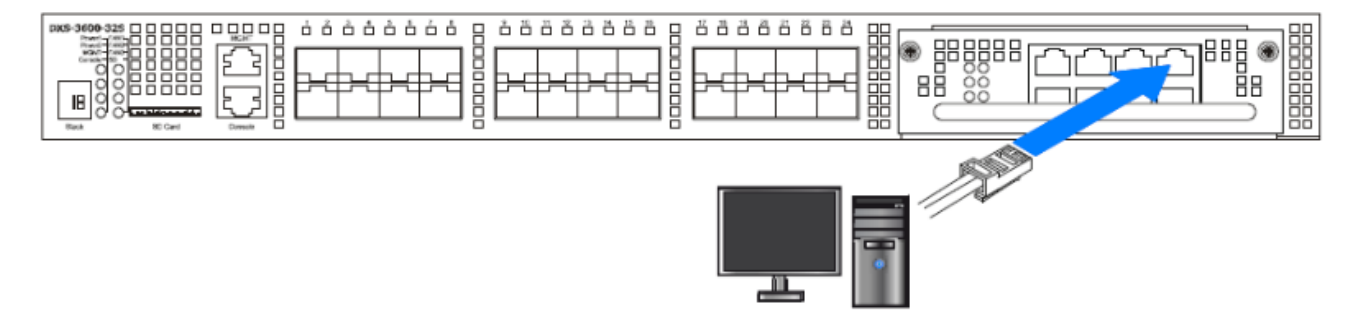

#### **Switch to another Switch**

Another popular configuration is to connect this switch to another switch or hub. This network typography is considered when one Switch does not have enough ports to cater for all the end nodes in the network. There is a great deal of flexibility in the type of cabling that can be used to interlink switches.

Two or more switches can also be interlinked using fiber-optic cables or direct-attached cables via the switch's SFP, SFP+, and WDM ports. Lastly two or more switches can also be interlinked using QSFP+ interfaces supported by the DXS-3600-EM-4QXS optional modules.

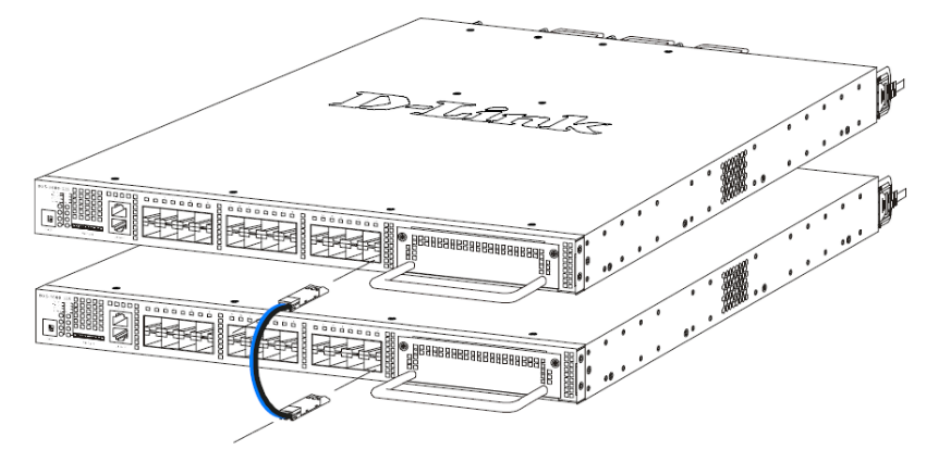

#### **Switch Stacking**

The DXS-3600-32S supports stacking 4 switches together while being managed by one IP address through Telnet, the Web User Interface, the RJ45 console port or through SNMP. This cost effective switch provides an affordable solution for administrators to upgrade their networks using either the DXS-3600-EM-Stack or the DXS-3600-EM-4QXS modules to scale and stack the switches.

• Duplex Chain – The Duplex Chain topology stacks switches together in a chain-link format. Each switch in a chain is connected to the upper and the lower units, while the upper and the lower switches are not connected. If there is a break in the chain, then data transfer will obviously be affected.

• Duplex Ring – The Duplex Ring stacks switches in a ring or circle format. Each switch in a chain is connected to the upper and the lower units, the upper and the lower switches are also connected. This topology is very resilient due to the fact that if there is a break in the ring, data can still be transferred through the stacking cables between switches in the stack.

The DXS-3600-EM-Stack module uses the CXP Cables (DEM-CB50CXP: CXP to CXP 50 cm Stacking Cable) to make the following stacking topologies:

The figure below illustrates how switches can be stacked in a Duplex Chain formation using the DXS-3600-EM-Stack module.

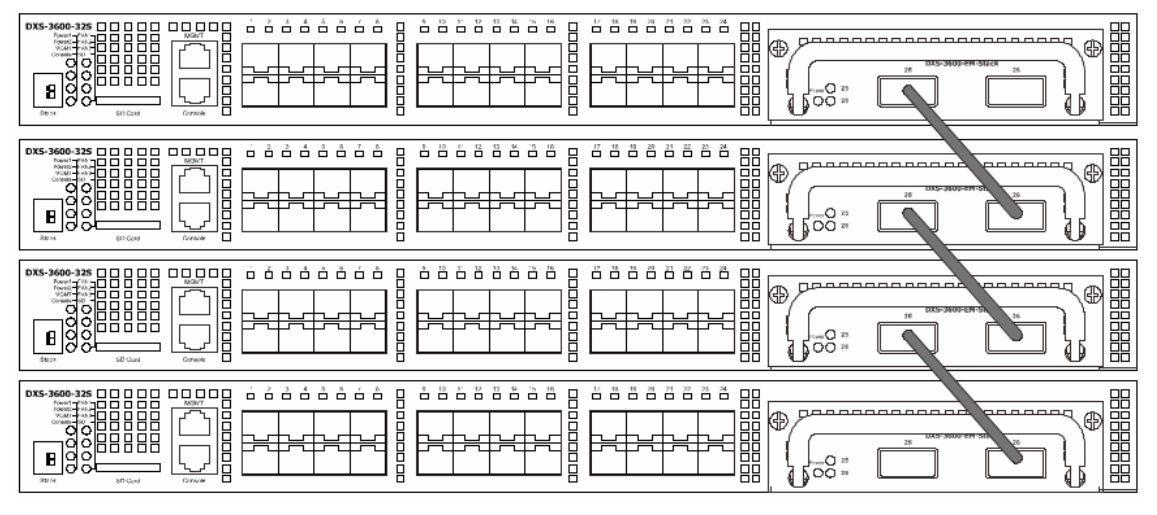

The figure below illustrates how switches can be stacked in a Duplex Ring formation using the DXS-3600-EM-Stack module.

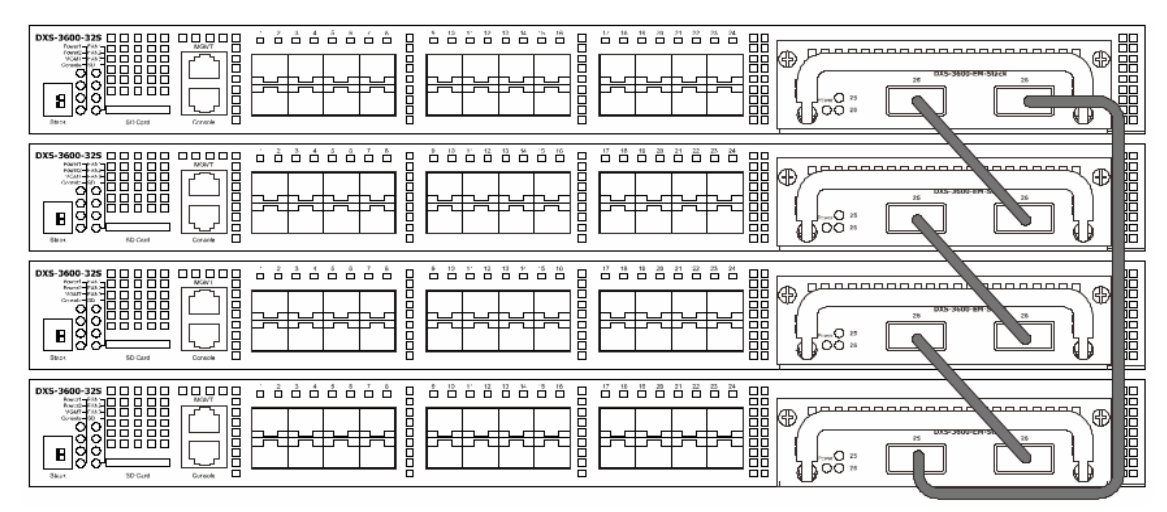

The DXS-3600-EM-4QXS module uses the last two QSFP+ ports to make the following stacking topologies. The figure below illustrates how switches can be stacked in a Duplex Chain formation using the DXS-3600-EM-4QXS module.

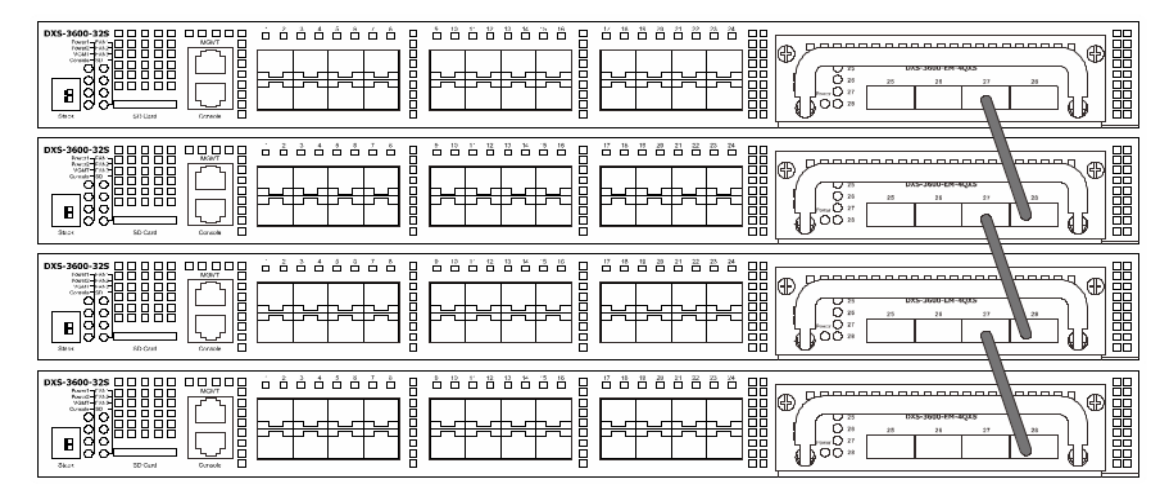

9

The figure below illustrates how switches can be stacked in a Duplex Ring formation using the DXS-3600-EM-4QXS module.

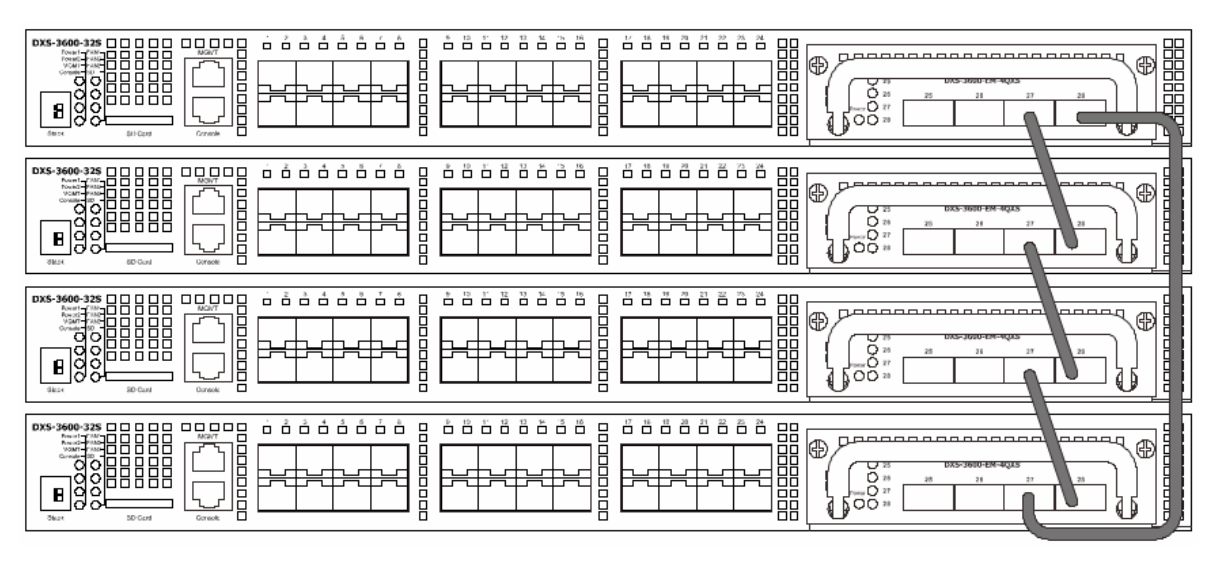

#### **Switch to a Server**

When configuring a network, users will most likely have to add a server or two to this switch. Generally, any port on this switch can be used to connect to a server.

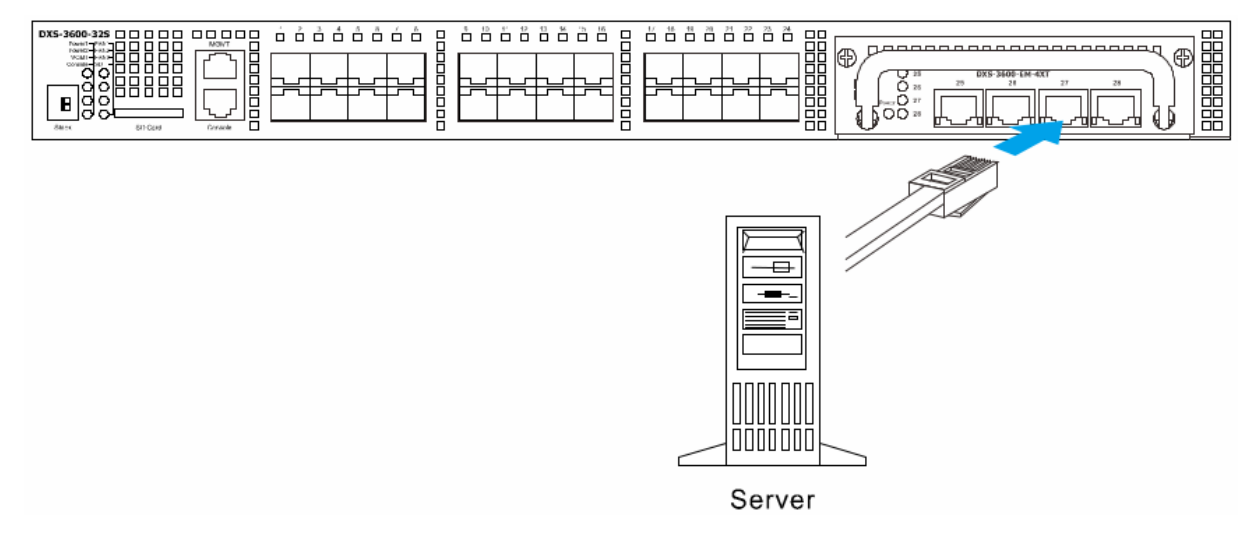

### **Management Options**

#### **Web-based Management Interface**

After successfully installing the Switch, the user can configure the Switch, monitor the LED panel, and display statistics graphically using one of the Web browsers given below:

- Internet Explorer (version 6.0 and later)
- Netscape (version 7.0 and later)
- Mozilla Firefox (version 3.0 and later)
- Google Chrome (version 5.0 and later)
- Safari (version 4.0 and later)

#### **SNMP-based Management**

The Switch can be managed with an SNMP-compatible console program. The Switch supports SNMP version 1.0, version 2.0 and version 3.0.

#### **Command Line Interface**

The user can also connect a computer to the serial console port to access the Switch. The command line interface provides complete access to all Switch management features.

# **Connecting the Console Port**

#### **To use the RJ-45 console port, the following equipment is needed:**

• A terminal or a computer with both an RS-232 serial port and the ability to emulate a terminal (it is possible to use Hyperterminal, Putty, Minicom etc).

• A console cable with a male DB-9 connector on one end and an RJ-45 connection on the other. This cable should be included with the Switch.

#### **To connect a terminal to the console port:**

1. Connect the male DB-9 connector on the console cable to the RS-232 serial port on the computer.

2. Insert the RJ-45 connector into the console port on the front of the Switch. Set the terminal emulation software as follows:

- Serial port: COM port 1 or COM port 2
- Baud rate: 115200 baud
- Data bits: 8
- Parity: none
- Stop bits: 1
- Flow control: none
- Under Properties, select VT100 for Emulation mode.

• Select Terminal keys for Function, Arrow and Ctrl keys. Make sure to use Terminal keys (not Windows keys) are selected.

3. After you have correctly set up the terminal, plug the power cord into the power receptacle on the back of the Switch. The boot sequence appears in the terminal. After the boot sequence completes, the console login screen displays.

# **First Time Connecting to the Switch**

Upon initial connection to the Switch, the login screen appears (see example below).

DXS-3600-32S TenGigabit Ethernet Switch Command Line Interface Firmware: Build 2.40.038 Copyright (C) 2015 D-Link Corporation. All rights reserved.

#### Switch>

By default, there is no Username and Password configured in the account settings of this switch. This will allow the user to simply connect to this Switch for the first time by pressing the '**Enter**' key. After pressing Enter, access will be given to enter commands after the command prompt (**Switch>**) appears.

**NOTE:** the first user automatically gets Administrator level privileges. At least one Admin-level user account must be created for the Switch.

# **Logging onto the Web Manager**

To access the Web User Interface the user simply runs the standard web browser and enter the Switch's IP address into the address bar of the browser and press the '**Enter**' key. By default, the Management port, located just above the Console port, can be accessed using the IP address of 192.168.0.1/24.

To access any of the other normal LAN ports, other than the Management port, the user needs to configure an IP address for this interface first before it can be accessed via the Web User Interface:

The PC must have an IP address in the same subnet as the switch. For example, if the switch has an IP address of 10.90.90.90, the PC should have an IP-address of 10.x.y.z (where x/y is a number between 0  $\sim$ 254 and z is a number between  $1 \sim 254$ ), and a subnet mask of 255.0.0.0. Open the web browser and enter 10.90.90.90 (the factory-default IP address) in the address bar. Then press <Enter>.

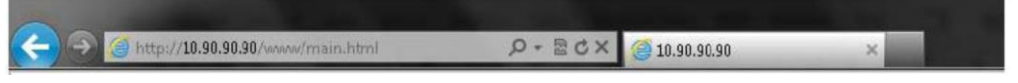

**NOTE:** To be able to connect to the Web User Interface, a user account must be created first using the Command Line Interface. By default, there are no user accounts configured on this Switch.

This will open the user authentication window, as seen below. Enter the login User name and Password and click OK to proceed.

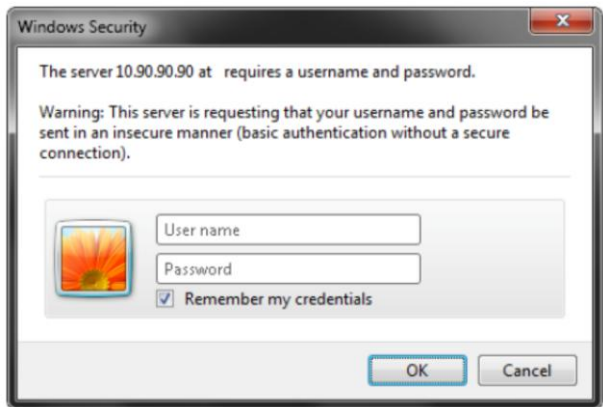

# **Additional Information**

For more detailed information on how to set up and configure the switch, please refer to the User Manual.

### **Введение**

В данном руководстве приводятся инструкции по установке и начальной настройке коммутатора DXS-3600-32S. Приобретенное устройство может незначительно отличаться от изображений в настоящем руководстве. За более подробной информацией о коммутаторе, его компонентах, технических характеристиках и рекомендациях по управлению обращайтесь к руководству пользователя.

### **Правила и условия безопасной эксплуатации**

Внимательно прочитайте данный раздел перед установкой и подключением устройства. Убедитесь, что устройство, адаптер питания (при наличии) и кабели не имеют механических повреждений. Устройство должно быть использовано только по назначению, в соответствии с кратким руководством по установке.

Устройство предназначено для эксплуатации в сухом, чистом, незапыленном и хорошо проветриваемом помещении с нормальной влажностью, в стороне от мощных источников тепла. Не используйте его на улице и в местах с повышенной влажностью. Не размещайте на устройстве посторонние предметы. Вентиляционные отверстия устройства должны быть открыты. Температура окружающей среды в непосредственной близости от устройства и внутри его корпуса должна соответствовать рабочей температуре, указанной в технических характеристиках устройства.

Электропитание должно соответствовать параметрам электропитания, указанным в технических характеристиках устройства. При наличии адаптера питания в комплекте поставки устройства, используйте только данный адаптер. Не включайте адаптер питания, если его корпус или кабель повреждены. Подключайте адаптер питания только к исправным розеткам с параметрами, указанными на адаптере питания.

Не вскрывайте корпус устройства! Перед очисткой устройства от загрязнений и пыли отключите питание устройства. Удаляйте пыль с помощью влажной салфетки. Не используйте жидкие/аэрозольные очистители или магнитные/статические устройства для очистки. Избегайте попадания влаги в устройство и адаптер питания.

Устройство должно также быть заземлено, если это предусмотрено конструкцией корпуса или вилки на кабеле питания.

Срок службы устройства - 5 лет.

Гарантийный период исчисляется с момента приобретения устройства у официального дилера на территории России и стран СНГ и составляет один год.

Вне зависимости от даты продажи гарантийный срок не может превышать 2 года с даты производства изделия, которая определяется по 6 (год) и 7 (месяц) цифрам серийного номера, указанного на наклейке с техническими данными.

Год: A - 2010, B - 2011, С - 2012, D - 2013, E - 2014, F - 2015, G - 2016, H - 2017, I - 2018, J - 2019. Месяц: 1 - январь, 2 - февраль, ..., 9 - сентябрь, A - октябрь, B - ноябрь, С - декабрь.

#### **Комплект поставки**

- Коммутатор DXS-3600-32S
- Кабель питания
- Модуль питания переменного тока (установлен в коммутатор)
- 3 модуля вентиляторов (установлены в коммутатор)
- Консольный кабель (с разъемами DB-9 и RJ-45)
- 4 резиновые ножки
- 2 крепежных кронштейна для установки в 19-дюймовую стойку
- Комплект для монтажа
- Руководство по установке (буклет) и гарантийный талон

Если что-либо отсутствует, обратитесь к Вашему поставщику.

# **Обзор устройства**

#### **Передняя панель**

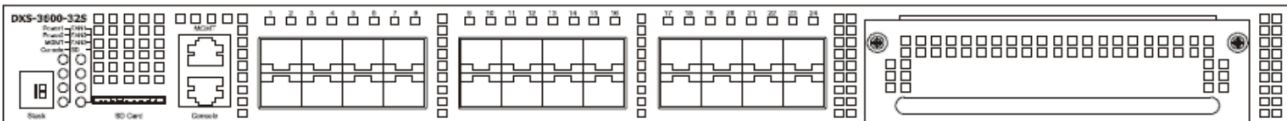

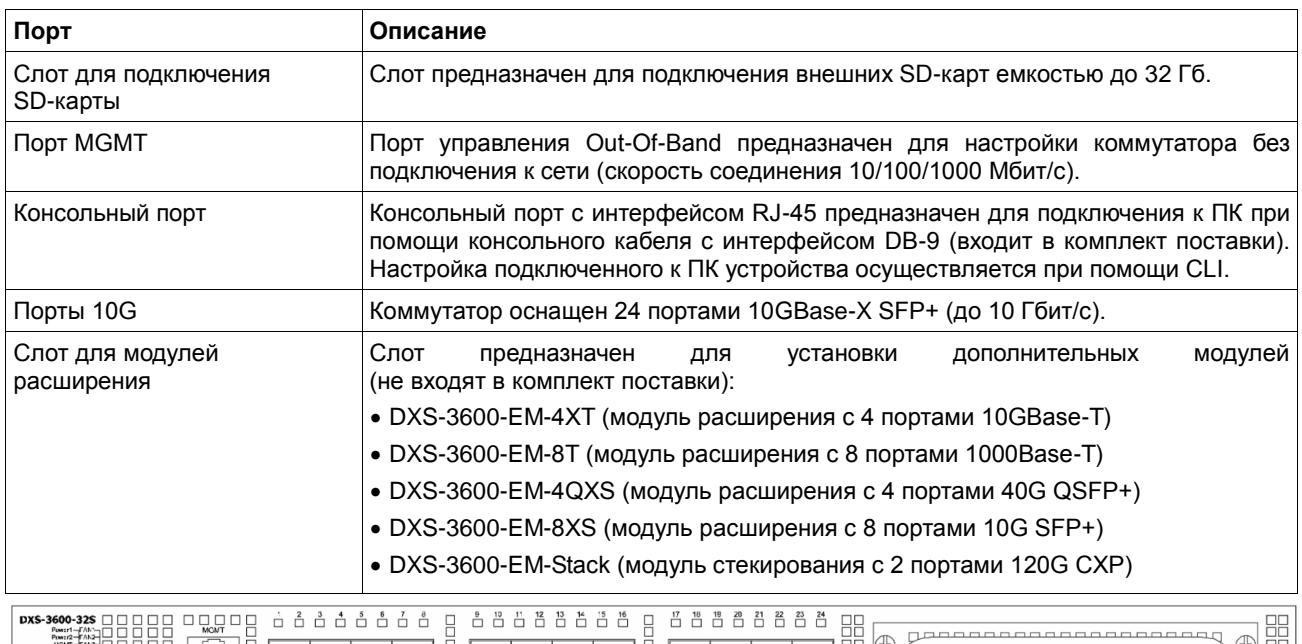

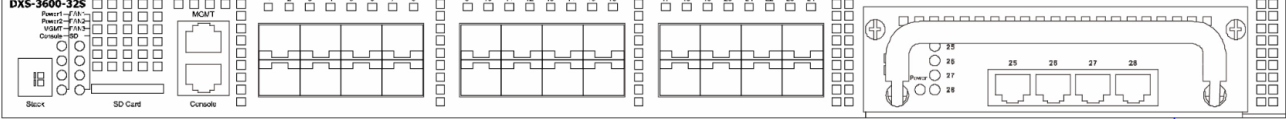

**Вид передней панели коммутатора DXS-3600-32S с модулем DXS-3600-EM-4XT**

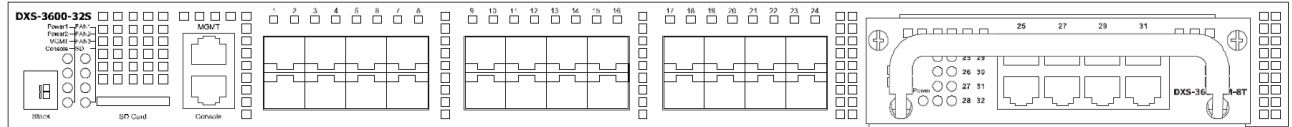

**Вид передней панели коммутатора DXS-3600-32S с модулем DXS-3600-EM-8T**

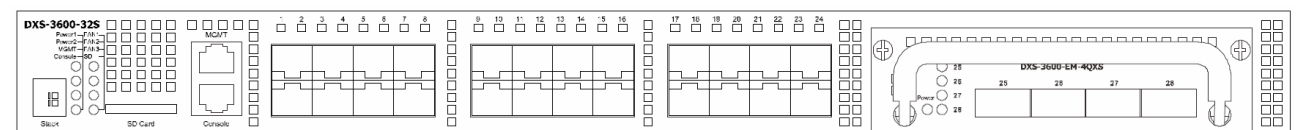

#### **Вид передней панели коммутатора DXS-3600-32S с модулем DXS-3600-EM-4QXS**

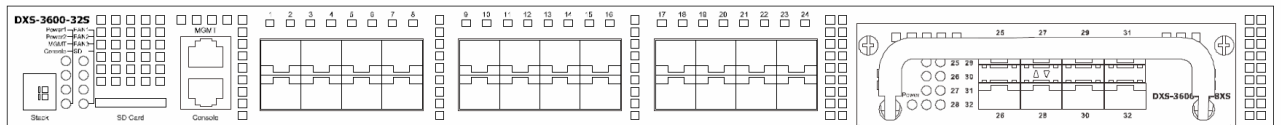

#### **Вид передней панели коммутатора DXS-3600-32S с модулем DXS-3600-EM-8XS**

| DXS-3600-32S<br>Ewarter Miles Co. (CL)<br>$\blacksquare$<br>--<br>Fower2-HAN2-<br>VOM -<br>Contols-S<br>. .<br>$\sim$<br>$\sim$<br>SD Card<br><b>Strick</b> | 0000<br>MOMT<br>۰<br>Console | ÷<br>Õ.<br>o<br>$\overline{\phantom{a}}$<br>۰ | -- | $\frac{22}{2}$<br>10<br>48<br>$-$<br>--<br>$- -$<br>-<br>__<br>_____<br>__<br>$-$<br>-<br>--<br>--<br>- | __<br>$\overline{\phantom{m}}$<br>, - - - - - - - - - - - - -<br>.<br>--<br>$-$<br>--<br>w<br>DX5-3600-EM-Stack<br>--<br>__<br>25<br>-<br>$-$<br>__<br>__<br>внумет 125<br>-<br>$-$<br>$\lambda$<br>26<br>$-$<br>- |
|----------------------------------------------------------------------------------------------------|------------------------------|-----------------------------------------------|----|----------------------------------------------------------------------------------------------------|----------------------------------------------------------------------------------------------------|

**Вид передней панели коммутатора DXS-3600-32S с модулем DXS-3600-EM-Stack**

### **Индикаторы**

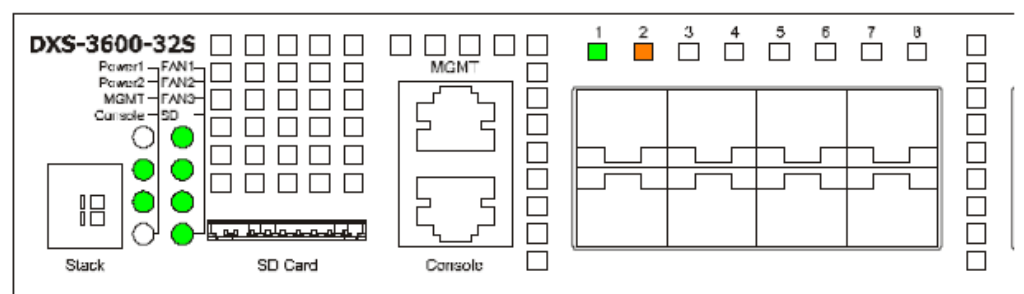

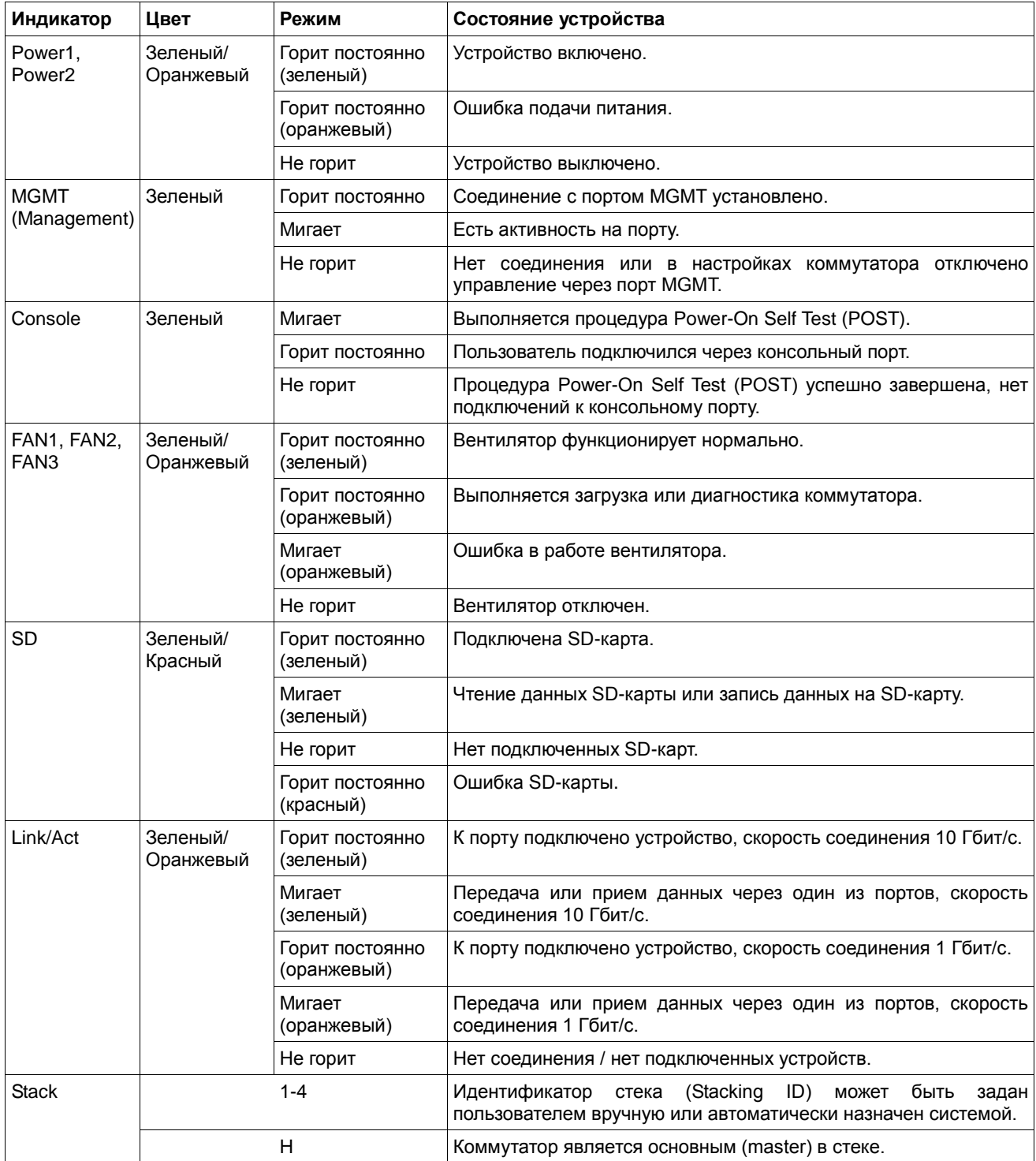

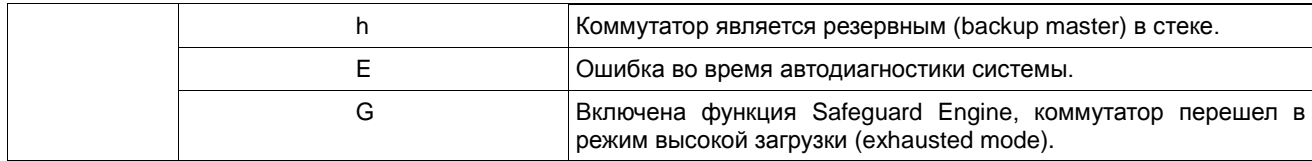

#### **Задняя панель**

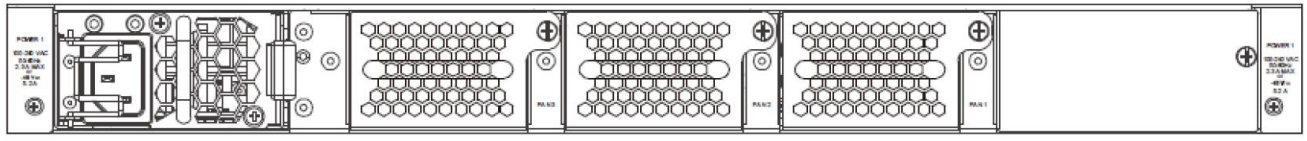

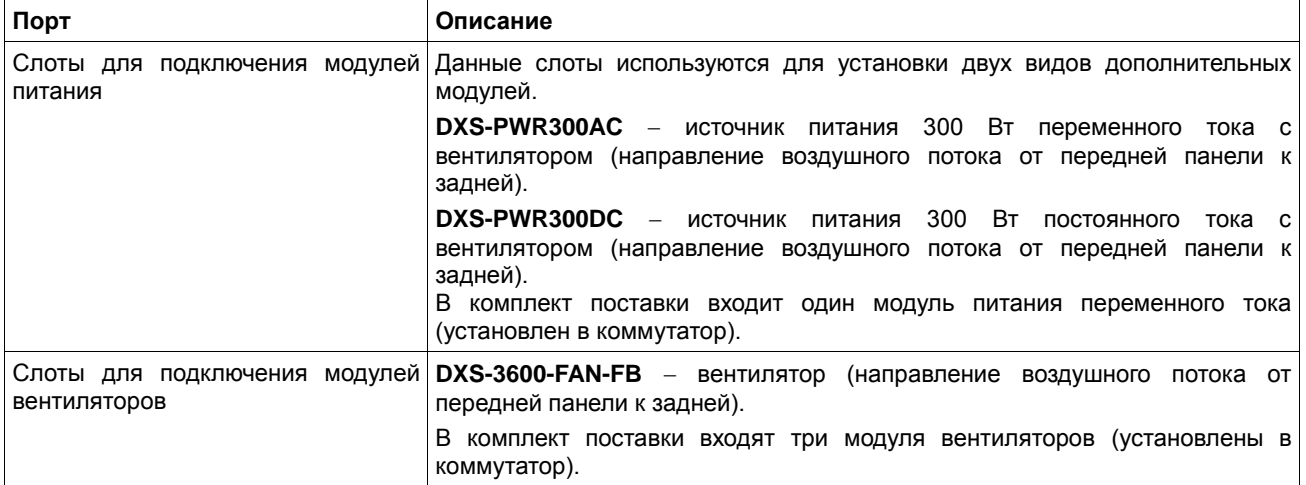

### **Установка коммутатора**

#### **Установка на столе**

Для установки коммутатора на столе или другой ровной горизонтальной поверхности прикрепите к нижней панели устройства резиновые ножки из комплекта поставки, расположив их по углам. Обеспечьте достаточное пространство для вентиляции между устройством и объектами вокруг него.

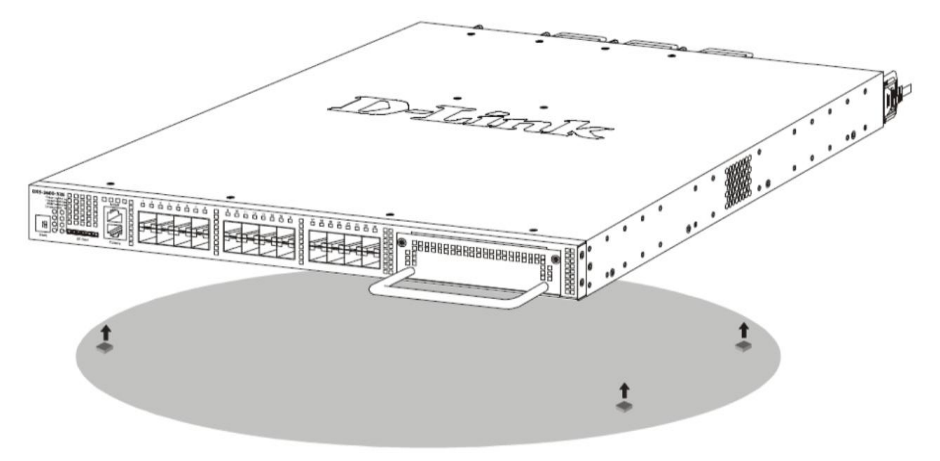

#### **Установка в стойку**

Для установки в 19-дюймовую стойку используйте крепежные кронштейны из комплекта поставки. 1. Прикрепите кронштейны А и В к боковым панелям коммутатора при помощи винтов, как показано на рисунке ниже.

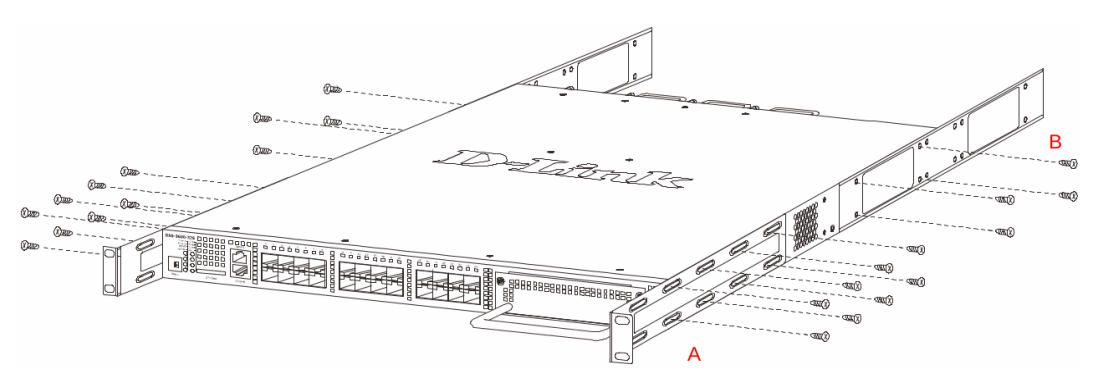

- 2. Прикрепите кронштейн С к стойке при помощи винтов, как показано на рисунке ниже.
- 3. Вставьте кронштейн С в кронштейн B.
- 4. Прикрепите кронштейн А к стойке при помощи винтов.

Обеспечьте достаточное пространство для вентиляции между устройством и объектами вокруг него.

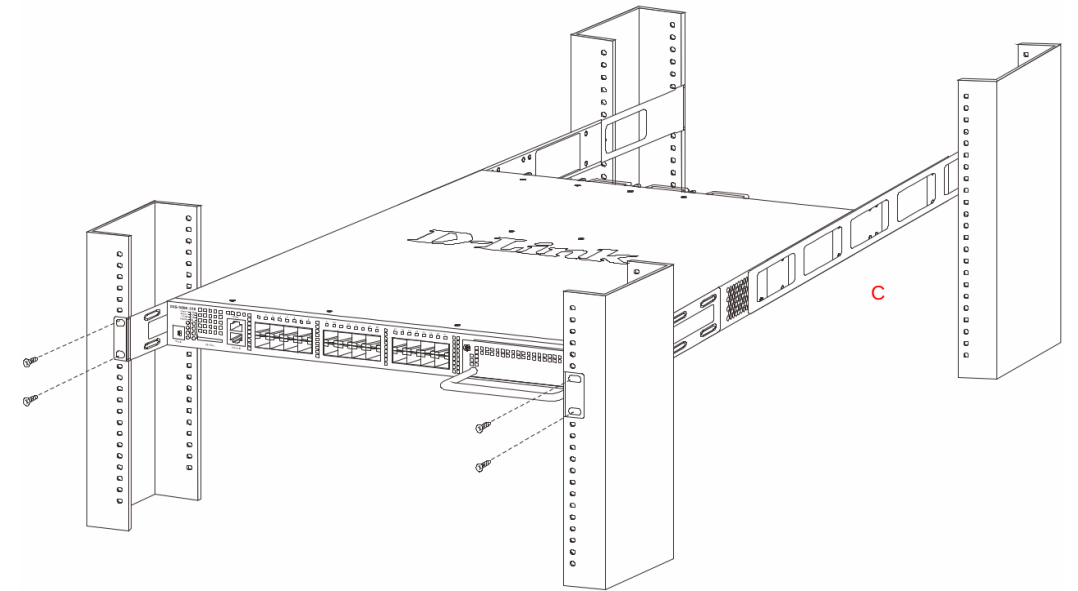

### **Подключение трансиверов**

Установите трансиверы в соответствующие порты коммутатора. Поддерживаются следующие виды трансиверов: SFP, SFP+, WDM SFP и WDM SFP+.

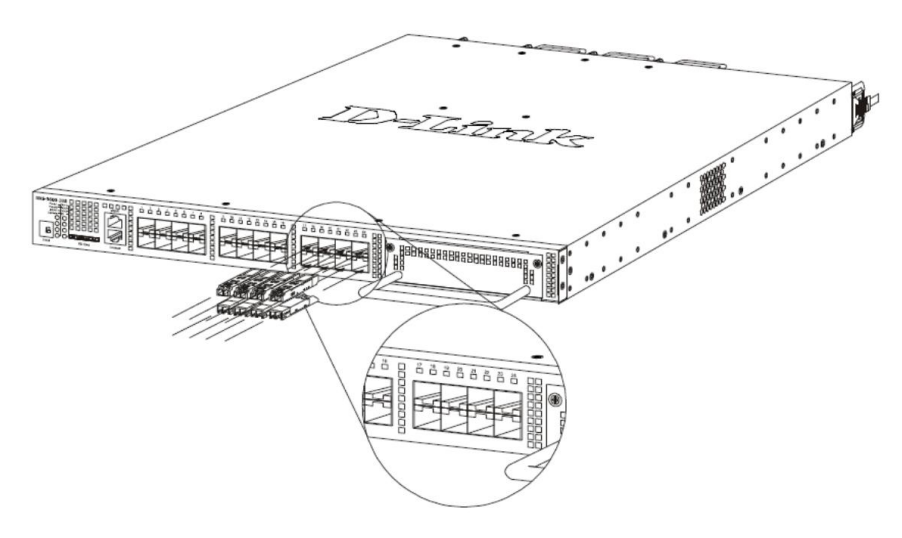

# **Подключение питания**

#### **Подключение питания переменного тока**

Для подключения коммутатора к сети переменного тока подсоедините кабель питания к специальному разъему на задней панели коммутатора, а затем подключите его к электрической розетке с заземлением. Коммутатор автоматически отрегулирует настройки питания в диапазоне входных напряжений от 100 до 240 В переменного тока при частоте от 50 до 60 Гц.

Коммутатор DXS-3600-32S также оснащен дополнительным слотом для установки второго модуля питания переменного тока. При выходе из строя основного модуля коммутатор автоматически переходит на питание от резервного. Модули питания поддерживают горячее подключение, т.е. их можно устанавливать и извлекать, не отключая питание коммутатора.

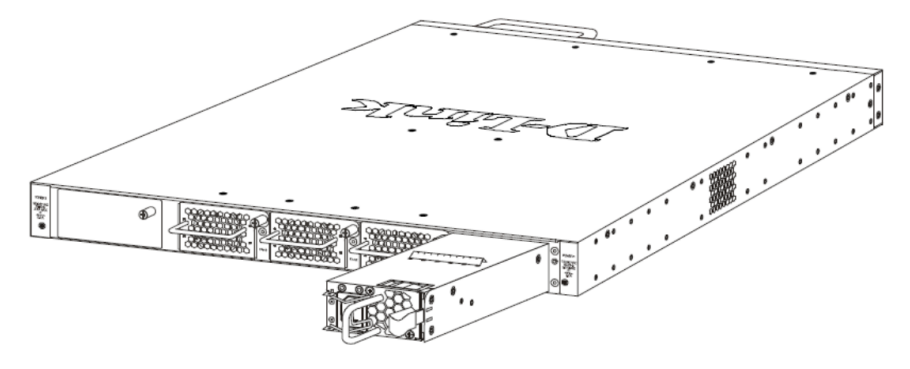

#### **Подключение питания постоянного тока**

Коммутатор DXS-3600-32S также поддерживает установку резервного модуля питания постоянного тока, который будет активирован в случае отключения модуля питания переменного тока.

1. Установите модуль питания постоянного тока в коммутатор.

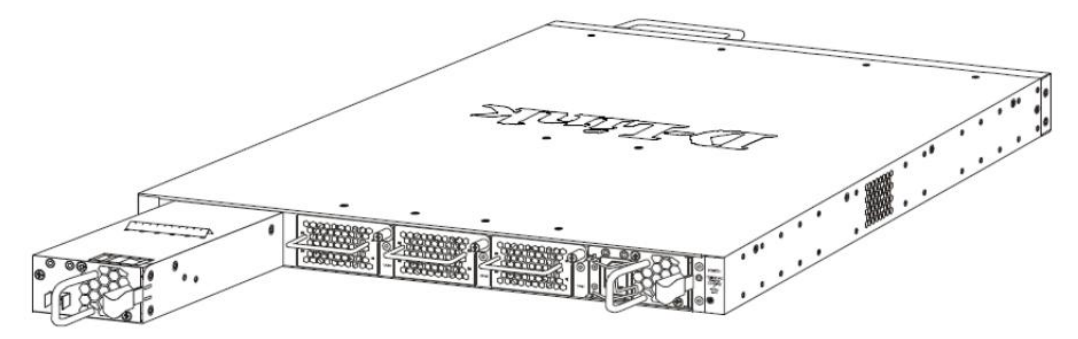

2. Заземлите коммутатор, используя заземляющий винт на модуле питания постоянного тока и многожильный медный провод сечением не менее 18 AWG.

3. Подключите кабель питания к клеммам модуля питания постоянного тока, затем к внешнему источнику питания DC (-48 В / 5,2 А), строго соблюдая полярность.

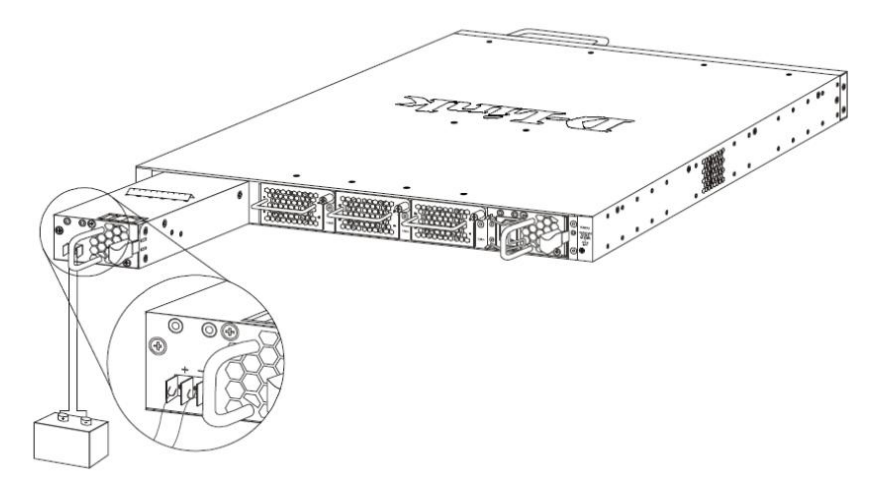

В случае выхода из строя одного из модулей питания переменного или постоянного тока второй модуль оперативно возьмет на себя функцию подачи питания. При выходе из строя сразу двух модулей необходимо отключить питание коммутатора. После восстановления питания снова подключите коммутатор к сети.

**Примечание:** Направление воздушного потока модуля питания должно совпадать с направлением воздушного потока модуля вентиляторов, установленного в коммутаторе. По умолчанию направление воздушного потока модуля питания и установленного модуля вентилятора - от передней панели к задней.

### **Установка модулей вентилятора**

На задней панели коммутатора расположены три слота для установки модулей вентиляторов. Коммутатор поддерживает горячую замену модуля вентиляторов без отключения питания.

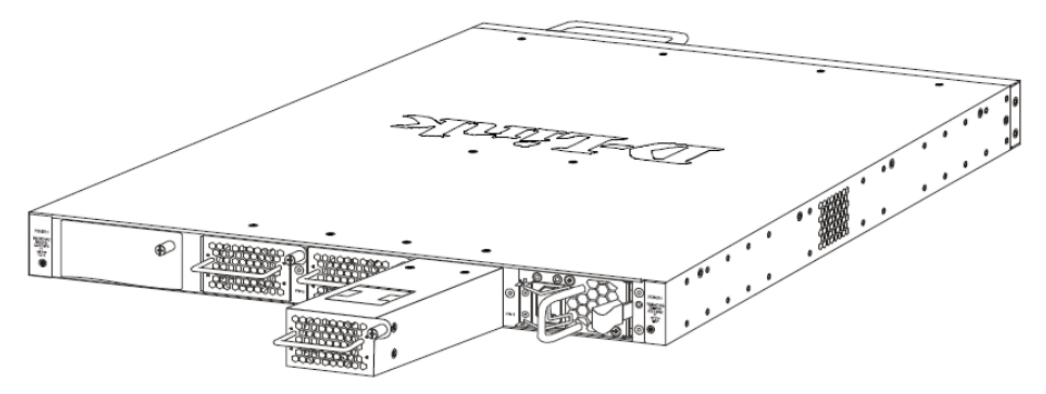

### **Подключение коммутатора**

#### **Подключение конечных узлов**

Под конечным узлом подразумевается ПК, ноутбук, точка доступа, принт-сервер, IP-телефон и любое другое сетевое устройство, оснащенное сетевым портом с разъемом RJ-45 и скоростью 10/100/1000 Мбит/с. Конечный узел подключается к коммутатору с помощью сетевого кабеля, например, витой пары (UTP/STP). После успешного подключения загорится соответствующий индикатор порта Link/Act.

На рисунке ниже показан стандартный способ подключения рабочей станции к коммутатору.

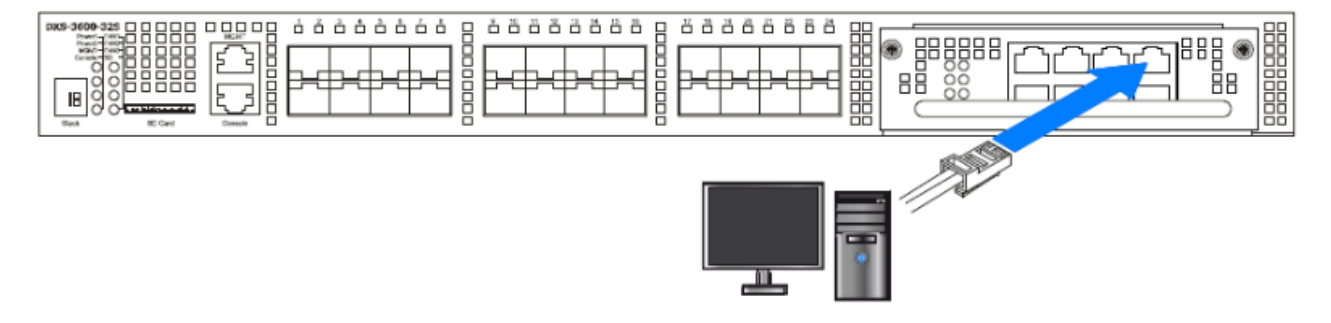

#### **Подключение к другому коммутатору**

Если у коммутатора недостаточно портов для подключения всех конечных узлов сети, устройство может быть подключено к другому коммутатору. Подключение выполняется через порты SFP/SFP+ коммутатора или порты QSFP+ модуля расширения DXS-3600-EM-4QXS с использованием оптоволоконного кабеля или пассивного кабеля прямого подключения.

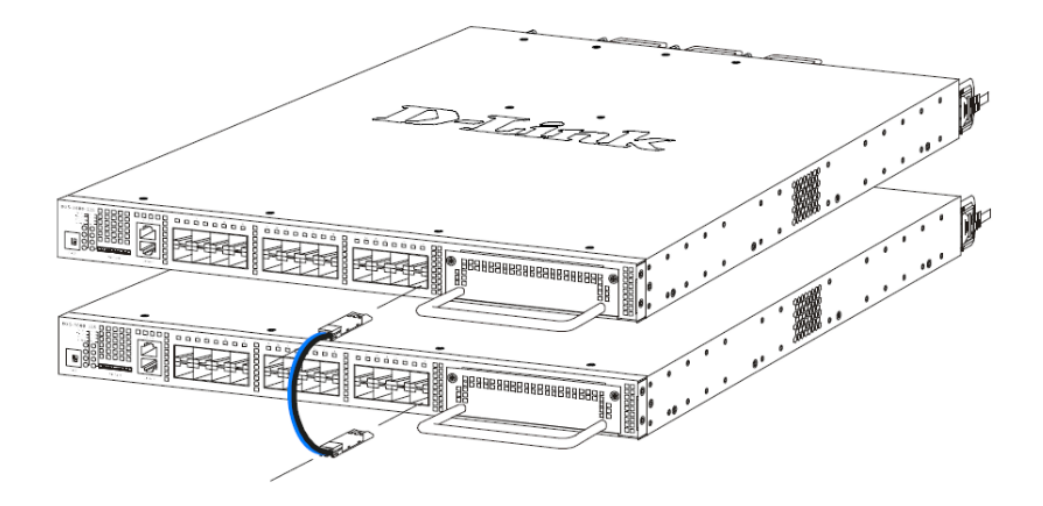

#### **Стекирование коммутаторов**

Коммутаторы DXS-3600-32S поддерживают организацию физического стека из 4 устройств с возможностью управления с одного IP-адреса через Web-интерфейс, Telnet, консольный порт RJ-45 или SNMP. Для объединения коммутаторов в стек используются модули DXS-3600-EM-Stack и DXS-3600-EM-4QXS. Поддерживаются 2 топологии стекирования - линейная и кольцевая.

 Линейная топология строится по следующей схеме: каждое устройство в стеке подключается к вышестоящему и нижестоящему, при этом самый верхний и самый нижний коммутатор не соединяются. При выходе из строя одного из устройств передача данных прерывается.

• Кольцевая топология строится по следующей схеме: каждое устройство в стеке подключается к вышестоящему и нижестоящему, при этом самый нижний и самый верхний коммутатор в стеке также соединяются. Данная топология рекомендуется для повышения отказоустойчивости стека, так как при выходе из строя одного из коммутаторов передача данных продолжает осуществляться по другому маршруту.

Для стекирования коммутаторов с помощью модуля DXS-3600-EM-Stack используйте кабели СХР (например, кабель для стекирования DEM-CB50CXP длиной 50 см).

На рисунке ниже показан метод линейного стекирования коммутаторов при помощи модуля DXS-3600-EM-Stack.

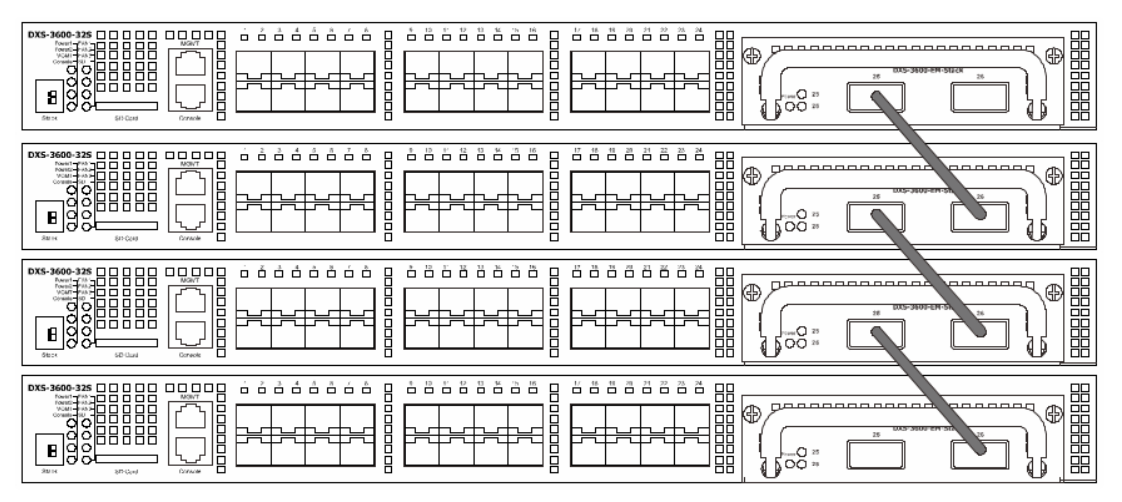

На рисунке ниже показан метод кольцевого стекирования коммутаторов при помощи модуля DXS-3600-EM-Stack.

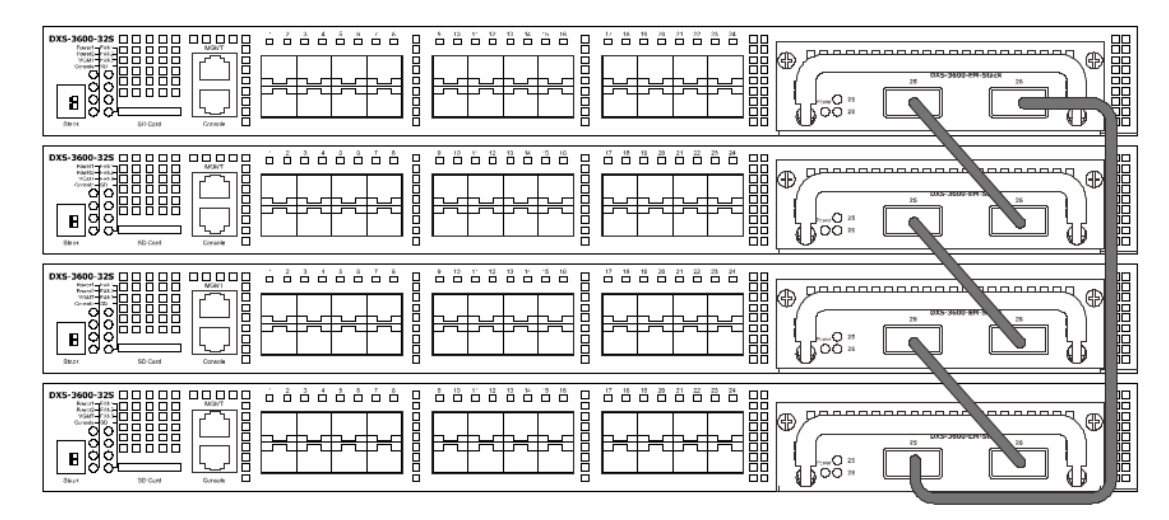

Для стекирования коммутаторов с помощью модуля DXS-3600-EM-4QXS используйте два последних порта QSFP+.

На рисунке ниже показан метод линейного стекирования коммутаторов при помощи модуля DXS-3600-EM-4QXS.

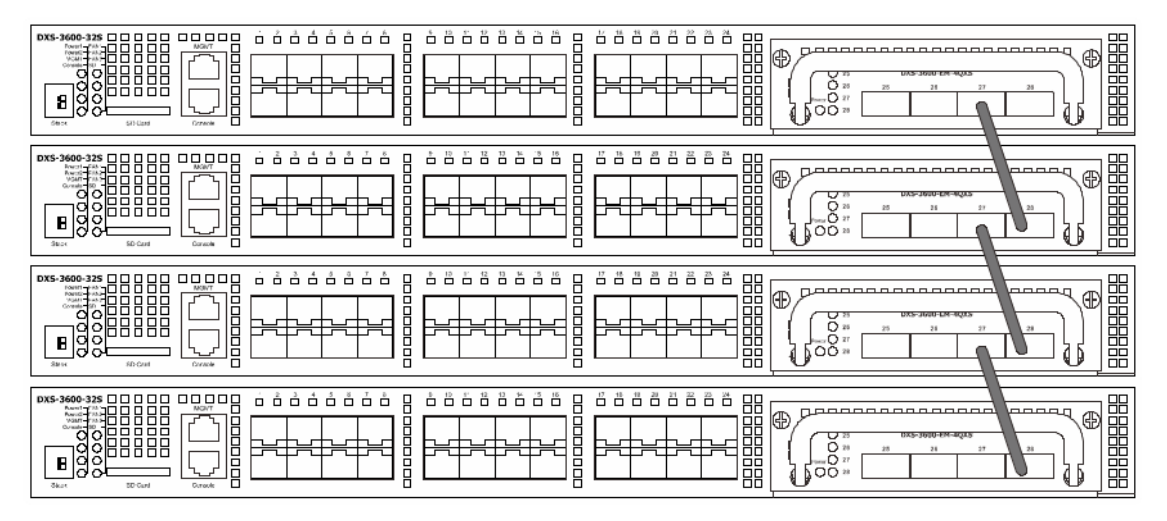

На рисунке ниже показан метод кольцевого стекирования коммутаторов при помощи модуля DXS-3600-EM-4QXS.

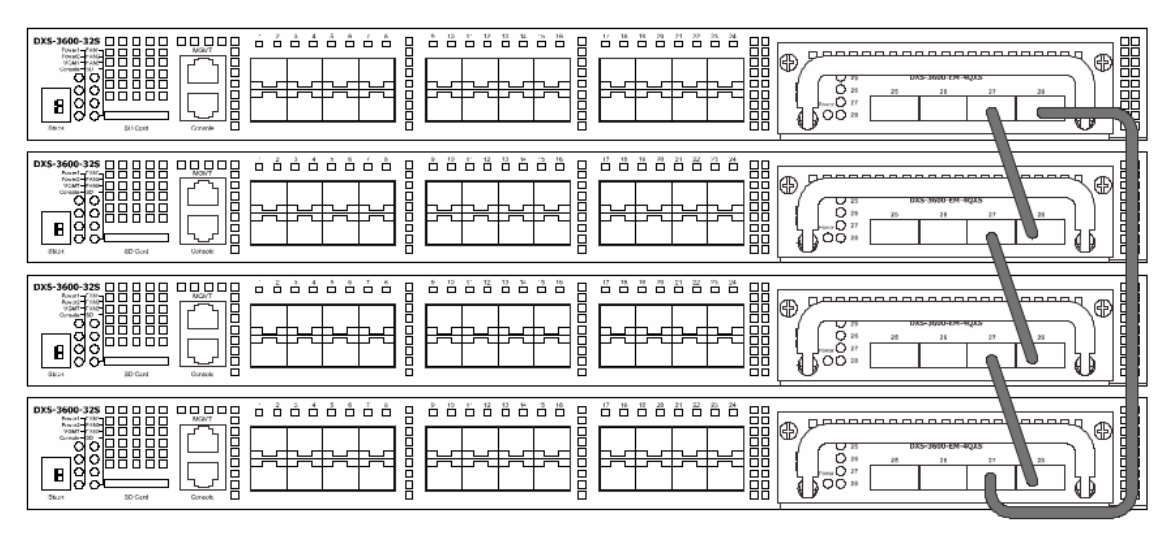

#### **Подключение серверов**

При настройке сети необходимо подключить сервер(-а) к коммутатору. Для этого можно использовать любой порт коммутатора.

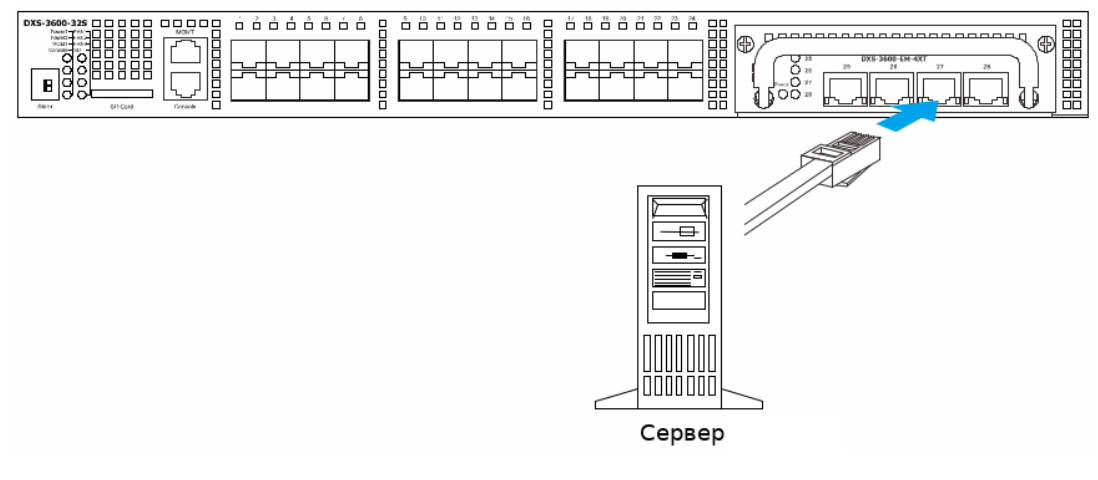

### **Функции управления**

#### **Web-интерфейс**

Пользовательский интерфейс обеспечивает доступ к различным функциям настройки и управления коммутатора, позволяет пользователю следить за состоянием устройства с помощью панели индикаторов, а также просматривать статистические данные, в том числе и в виде графиков, при помощи одного из Web-браузеров:

- Internet Explorer (6.0 и выше)
- Netscape (7.0 и выше)
- Mozilla Firefox (3.0 и выше)
- Google Chrome (5.0 и выше)
- Safari (4.0 и выше)

#### **SNMP-управление**

Для управления коммутатором можно использовать любую консольную программу, совместимую с SNMP. Устройство поддерживает протокол SNMP версий 1.0, 2.0 и 3.0.

#### **Интерфейс командной строки (CLI)**

Коммутатором также можно управлять с помощью CLI, подключив ПК к консольному порту.

#### **Подключение к консольному порту**

Для подключения к консольному порту с разъемом RJ-45 потребуется:

- Терминал или ПК с портом RS-232 и программа эмуляции терминала (возможно использование Hyperterminal, Putty, Minicom и других аналогичных программ);
- Консольный кабель с разъемами DB-9 и RJ-45 (входит в комплект поставки).

Для подключения к консольному порту коммутатора выполните следующее:

1. Подключите консольный кабель коннектором DB-9 к порту RS-232 на ПК.

2. Подключите кабель коннектором RJ-45 к консольному порту коммутатора. В программе эмуляции терминала установите следующие параметры:

- Serial port (последовательный порт): COM-порт 1 или COM-порт 2
- Baud rate (скорость передачи данных): 115200
- $\bullet$  Data bits (биты данных): 8
- Parity (четность): нет
- Stop bits (стоповые биты): 1
- Flow control (управление потоком): нет
- В разделе Properties (Свойства) выберите режим эмуляции VT 100.
- В качестве действия функциональных клавиш, Ctrl и стрелок выберите клавиши терминала. Убедитесь, что не выбран режим клавиш Windows.

3. После успешной установки терминала подключите кабель питания к разъему на задней панели коммутатора. На терминале отобразится процесс загрузки. После завершения загрузки появится окно входа в консоль.

#### **Первоначальное подключение к коммутатору**

При первом подключении к коммутатору на экране появится окно входа в систему.

DXS-3600-32S TenGigabit Ethernet Switch Command Line Interface Firmware: Build 2.40.038 Copyright (C) 2015 D-Link Corporation. All rights reserved.

#### Switch>

По умолчанию имя пользователя и пароль отсутствуют, поэтому для входа в систему при первом подключении к коммутатору достаточно нажать клавишу **Enter**, после чего появится приглашение на ввод команд: **Switch>**.

**Примечание:** первый пользователь автоматически получает права доступа уровня администратора. На коммутаторе должна быть создана хотя бы одна учетная запись уровня администратора.

### **Авторизация через Web-интерфейс**

Для входа в Web-интерфейс введите IP-адрес коммутатора в адресной строке браузера и нажмите **Enter**. Для подключения к порту MGMT, расположенному над консольным портом, по умолчанию используется IP-адрес 192.168.0.1/24.

Для подключения к другим портам LAN необходимо настроить IP-адрес следующим образом.

Компьютеру должен быть назначен IP-адрес из того же диапазона, в котором находится IP-адрес коммутатора. Например, если IP-адрес коммутатора 10.90.90.90, то компьютеру должны быть назначены IP-адрес вида 10.x.v.z (где x/y - это число от 0 до 254, z - число от 1 до 254) и маска подсети 255.0.0.0. В адресной строке браузера введите IP-адрес по умолчанию 10.90.90.90, затем нажмите Enter.

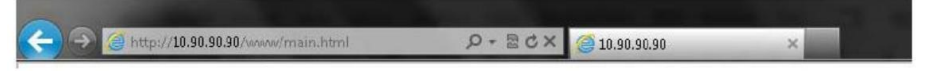

**Примечание:** для выполнения входа в Web-интерфейс необходимо создать учетную запись пользователя при помощи CLI. После создания учетной записи введите имя пользователя и пароль в окне входа в систему и нажмите **ОК**.

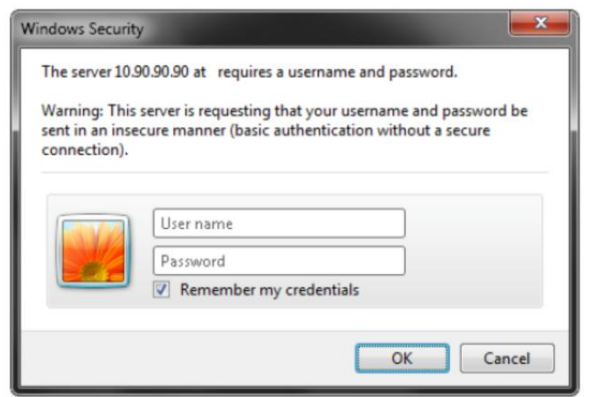

# **Дополнительная информация**

Для получения более подробных инструкций по настройке и конфигурации устройства обратитесь к руководству пользователя.

# **Технические характеристики**

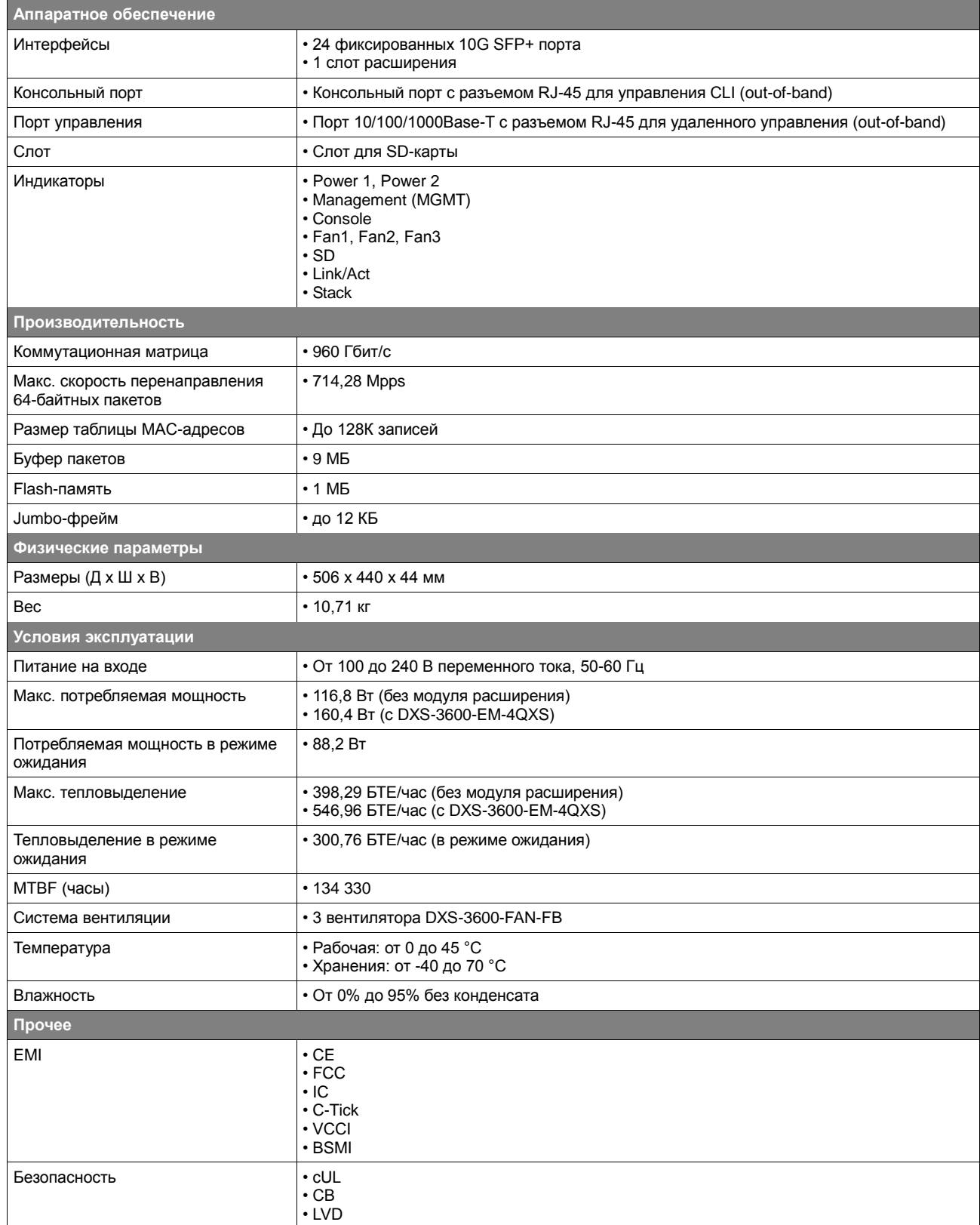

### **Техническая поддержка**

Обновления программного обеспечения и документация доступны на сайте D-Link. Компания предоставляет бесплатную поддержку для клиентов в течение гарантийного срока. Клиенты могут обратиться в группу технической поддержки D-Link по телефону или через Интернет. Техническая поддержка D-Link работает в круглосуточном режиме ежедневно (кроме официальных праздничных дней).

#### **Техническая поддержка D-Link**

8-800-700-5465 (звонок бесплатный по всей России)

#### **Техническая поддержка через Интернет**

Web-сайт: [http://www.dlink.ru](http://www.dlink.ru/) E-mail: [support@dlink.ru](mailto:support@dlink.ru)

#### **Изготовитель**

«Д-Линк Корпорейшн» 114, Тайвань, Тайпей, Нэйху Дистрикт, Шинху 3-Роуд, № 289

#### **Уполномоченный представитель, импортер**

ООО «Д-Линк Трейд» 390043, г. Рязань, пр. Шабулина, д. 16 Тел.: +7 (4912) 575-305, 777-780, 777-781

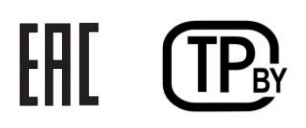